# МІНІСТЕРСТВО ОСВІТИ І НАУКИ УКРАЇНИ

# НАЦІОНАЛЬНИЙ ТЕХНІЧНИЙ УНІВЕРСИТЕТ «ХАРКІВСЬКИЙ ПОЛІТЕХНІЧНИЙ ІНСТИТУТ»

# **МЕТОДИЧНІ ВКАЗІВКИ ДО ЛАБОРАТОРНИХ РОБІТ З ДИСЦИПЛІНИ «МОДЕЛЮВАННЯ ПРОЦЕСІВ У ГАЛУЗЕВОМУ МАШИНОБУДУВАННІ»**

**для студентів спеціальності «Галузеве машинобудування»** денної та заочної форм навчання

Частина 1

Харків 2019

# МІНІСТЕРСТВО ОСВІТИ І НАУКИ УКРАЇНИ

# НАЦІОНАЛЬНИЙ ТЕХНІЧНИЙ УНІВЕРСИТЕТ «ХАРКІВСЬКИЙ ПОЛІТЕХНІЧНИЙ ІНСТИТУТ»

# **МЕТОДИЧНІ ВКАЗІВКИ ДО ЛАБОРАТОРНИХ РОБІТ З ДИСЦИПЛІНИ «МОДЕЛЮВАННЯ ПРОЦЕСІВ У ГАЛУЗЕВОМУ МАШИНОБУДУВАННІ»**

**для студентів спеціальності «Галузеве машинобудування»** денної та заочної форм навчання

Частина 1

Затверджено редакційно-видавничою радою університету, протокол № 3 від 06.11.2019

Харків НТУ «ХПІ» 2019

**Методичні вказівки** до лабораторних робіт з дисципліни «Моделювання процесів у галузевому машинобудуванні» для студентів спеціальності «Галузеве машинобудування» денної та заочної форм навчання / І. В. Костяник, О. Є. Істомін – Харків: НТУ «ХПІ», 2019. – 63 с.

Укладачі: І. В. Костяник, О. Є. Істомін

Рецензент В. В. Дущенко

Кафедра інформаційних технологій і систем колісних та гусеничних машин ім. О. О. Морозова

#### **ВСТУП**

<span id="page-3-0"></span>Повсюдне використання комп'ютерних технологій при проєктуванні та дослідженні різноманітних механічних та електромеханічних систем транспортних засобів (ТЗ) вимагає від сучасного інженера оволодіння навичками використання сучасних програмних додатків. Однією з дисциплін, що безпосередньо пов'язана із застосуванням комп'ютерних технологій, є «Моделювання процесів у галузевому машинобудуванні». Вона вивчає основні методи побудови і дослідження математичних моделей механічних та електромеханічних систем з використанням сучасних програмних засобів, що дозволяє в достатній мірі проаналізувати існуючі конструкції ТЗ і спроєктувати нові.

У процесі виконання лабораторних робіт студенти освоюють методи побудови і дослідження математичних моделей механічних та електромеханічних систем ТЗ. Лабораторні роботи виконуються на персональних комп'ютерах із застосуванням інтерактивної програми MATLAB.

Одним з інструментаріїв MATLABа є SIMULINK, який використовується для моделювання і аналізу величезної кількості фізичних і математичних систем, включаючи системи з нелінійними елементами та системи, які використовують безперервний та дискретний час.

Як розширення MATLABа, SIMULINK додає багато особливостей в динамічні системи, при цьому зберігаючи всі основні можливості MATLABа.

Використання MATLABа дає можливість моделювати системи графічно, уникаючи багатьох нюансів, пов'язаних зі звичайним програмуванням.

3

#### **Лабораторна робота 1**

# <span id="page-4-0"></span>МОДЕЛЮВАННЯ ДИНАМІЧНИХ СИСТЕМ З ВИКОРИСТАННЯМ ПРОГРАМИ MATLAB

*Мета роботи –* засвоєння методики рішення систем диференціальних рівнянь в пакеті MATLAB та моделювання у його середовищі Simulink на прикладі моделювання коливання пружини.

#### **1.1 Постановка задачі**

Нехай необхідно вивчити поводження динамічної системи, яка описується диференціальним рівнянням *n*-го порядку у вигляді

$$
\Phi[y^{(n)}(t), y^{(n-1)}(t), y^{(n-2)}(t), ..., y(t), y(t)] = 0.
$$
 (1.1)

Подамо рівняння (1.1) у нормальній формі Коші, для чого зробимо таку заміну змінних

$$
y_1(t) = y(t), y_2(t) = \dot{y}(t), y_3(t) = \ddot{y}(t), ..., y_n(t) = y^{(n)}(t).
$$

В результаті отримаємо систему рівнянь у векторній формі

$$
\dot{Y}(t) = F[Y(t)],\tag{1.2}
$$

де *Yt* – вектор невідомих величин.

Необхідно розв'язати систему (1.2) на заданому інтервалі часу при наданих початкових умовах та розробити модель у середовищі Simulink пакета MATLAB.

#### **1.2 Алгоритм виконання завдання**

Для розв'язання диференціальних рівнянь методом Рунге–Кутта 4-го порядку використовується функція ode45.

Система рівнянь записується у вигляді окремого файлу, ім'я присутнє у списку одного з параметрів цієї функції; інші параметри – це початок інтервалу інтегрування, кінець інтервалу інтегрування та матриця-вектор початкових умов.

Для створення файлу системи диференціальних рівнянь останні необхідно подати в нормальній формі Коші. Рівняння *n*-го порядку (1.1) має бути записано у вигляді системи *n* рівнянь 1-го порядку у вигляді (1.2).

Розглянемо на прикладі рівняння коливання пружини.

На рис. 1.1 зображена підвішена вертикально пружина. До нижнього її кінця прикріплена кулька, що має масу *m* . Зображена також координатна вісь *y* , спрямована вертикально вниз. Будемо вважати, що початок осі координат *0* збігається із центром кульки, коли пружина знаходиться в ненапруженому стані. Однак у момент часу  $t = t_0$  вона виводиться зі стану спокою миттєвим її стисненням або розтягуванням, що супроводжується, можливо, ще доданням кульці імпульсу (миттєвої швидкості) у вертикальному напрямку. Завдяки цьому при  $t \geq t_0$  пружина здійснює вертикальні коливання. Координата центра кульки є функція від часу *yt* . Поставимо задачу – знайти цю функцію.

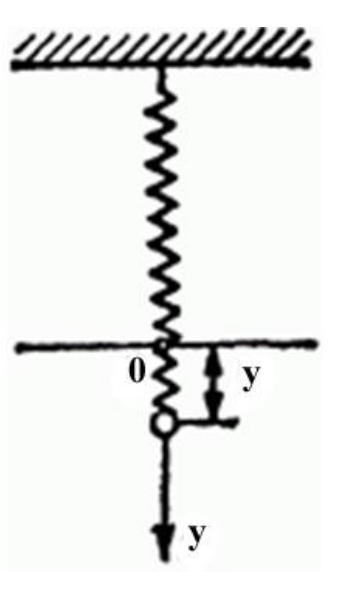

Рисунок 1.1

Відповідно до другого закону Ньютона диференціальне рівняння руху (центра кульки) має вигляд:

$$
m \cdot \ddot{y}(t) = -\mu \cdot y(t) - v \cdot \dot{y}(t) + m \cdot g,
$$
\n(1.3)

де  $m$  — маса кульки;  $\ddot{y}(t)$ ,  $\dot{y}(t)$  — відповідно прискорення та швидкість центра кульки;  $(-\mu \cdot y(t))$  – сила пружності (де  $\,\mu\,$  – коефіцієнт, що характеризує пружні властивості пружини);  $(-\nu\cdot \dot{y}(t))$  – сила опору середовища і тертя, що виникає у пружині (де  $v$  – коефіцієнт, що характеризує середовище і пружину); *g* – прискорення вільного падіння.

Для розв'язання диференціального рівняння (1.3) в інтегрованому середовищі MATLAB методом Рунге–Кутта наведемо його до нормальної форми Коші, для чого зробимо таку заміну змінних:

$$
y_1(t) = y(t); y_2(t) = \dot{y}(t).
$$

В результаті отримаємо:

$$
\dot{y}_1(t) = y_2(t);
$$
\n
$$
\dot{y}_2(t) = -\frac{\mu}{m} \cdot y_1(t) - \frac{\nu}{m} \cdot y_2(t) + g.
$$
\n(1.4)

Система (1.4) повинна бути записана в **m-file**, тобто у файл з розширенням **m**. Для цього в меню File треба вибрати команду New.

Структура **m-file**:

function 
$$
yp = yprime(t, y)
$$
  
global mu m nu g  
yp(1)=y(2);  
yp(2)=-mu/m\*y(1)-nu/m\*y(2)+g;  
yp=yp';

Для збереження цього файлу необхідно вибрати команду в меню File**Save as ...** . При цьому назва файлу має збігатися з ім'ям функції. У нашому випадку yprime.m. Далі в командному рядку відбувається виконання функції з попереднім завданням вхідних даних і початкових умов.

Формат функції ode45:

#### **[T, Y] = ode45 (' m-file ', [t0 t1], y0)**,

де  $[T, Y]$  – матриця рішень,  $T$  – час,  $Y$  – матриця-вектор рішень, m-file – ім'я файлу, де знаходиться система рівнянь, t0 – початок інтервалу інтегрування, t1 – кінець інтервалу інтегрування, y0 – вектор початкових умов.

Для виведення результатів у вигляді графіка використовується команда PLOT:

»plot (T, Y)

Для виведення *i*-го рішення *y<sup>i</sup>* використовується такий формат: »plot  $(T, Y(:, i))$ Всі описані вище команди доцільно записати в командний **m-file**:

```
global mu m nu g
mu=1;
m=1:
nu=0.1;
g=9.8;
Y0=[1 0];
Tk=50;
[T, Y] =ode45(' yprime ',[0 Tk],Y0);
figure(3)plot(T,Y(:,1))grid on
```
Для створення моделі коливань центра кульки, що прикріплена до пружини, в середовищі Simulink пакета MATLAB вирішимо систему диференціальних рівнянь (1.3) відносно старшої похідної:

$$
\ddot{y}(t) = -\frac{\mu}{m} \cdot y(t) - \frac{\nu}{m} \cdot \dot{y}(t) + g \,. \tag{1.5}
$$

Побудуємо модель, структурна схема якої показана на рис. 1.2.

Елементи Integrator знаходяться в бібліотеці Simulink/Continuous. Початкові умови задаються параметром

Initial condition: 1 (для елемента Integrator1).

Підсилювачі задаються елементами Gain, які знаходяться в бібліотеці Simulink/Commonly Used Blocks.

Графік змінної  $y(t)$  виводиться за допомогою елементів Scope (бібліотека Simulink/Sinks).

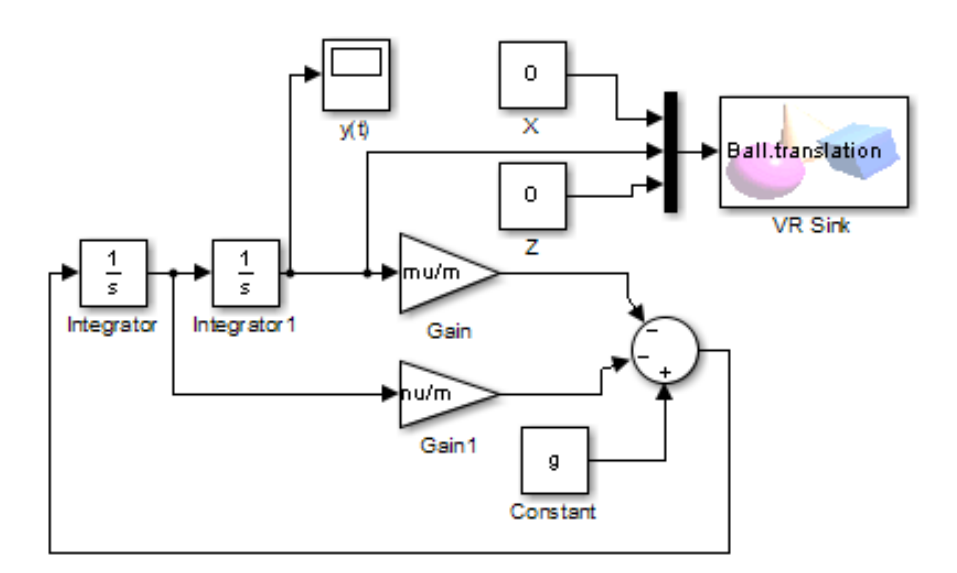

Рисунок 1.2

Для віртуального відображення моделі (Virtual Reality) використовується елемент VR Sink, який знаходиться в бібліотеці Simulink 3D Animation. Алгоритм вибору інтерфейсу зображення:

- двічі клацніть мишкою на блоці VR Sink, відкриється діалогове вікно (рис. 1.3);
- натисніть кнопку Browse та оберіть файл vrbounce.wrl (кулька), який треба попередньо переписати з папки \Program Files\MATLAB\R2014a\toolbox\sl3d\sl3ddemos в папку, де знаходиться схема моделі;
- поставте галочку навпроти параметра translation (переміщення), який є вектором із трьома координатами: *x* – поздовжня, *y* – вертикальна і *z* –поперечна осі;
- параметр Sample time дорівнює 0,01 (такт зміни зображення);
- натисніть кнопку Apply.

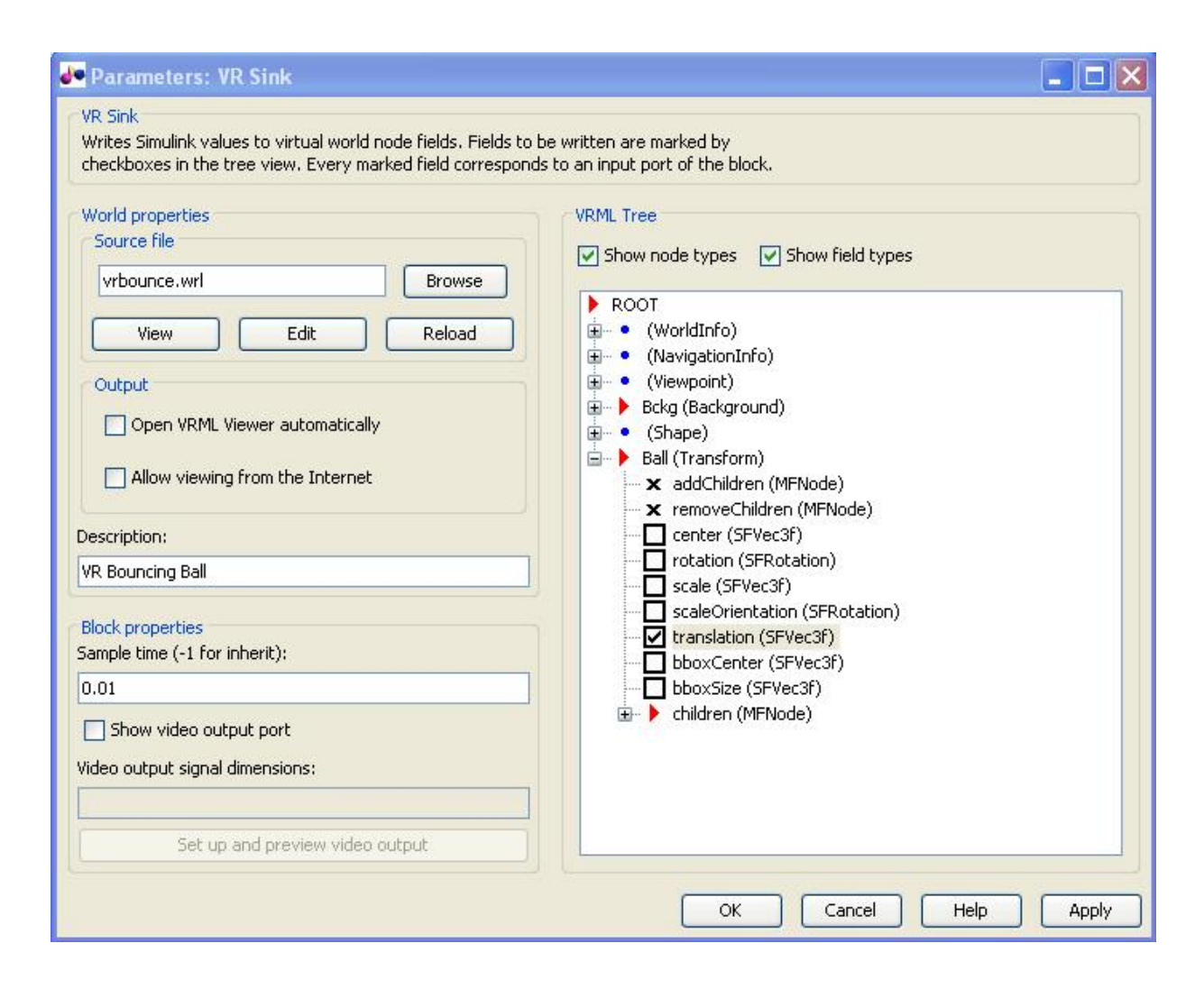

Рисунок 1.3

### **1.3 Завдання**

Розв'язати диференціальне рівняння руху центра кульки (1.3) та побудувати графік його переміщення при таких значеннях вхідних даних:

$$
m = 1 \kappa z; g = 9,81 \, \text{m/s}^2;
$$
  

$$
\mu = 1 + 0,2 \cdot N \, \text{H/m};
$$
  

$$
v = 0,1; 0,3; 0,5,
$$

де *N* – номер варіанта, що відповідає номеру прізвища студента у списку групи.

Початкові умови:  $y_1(0) = 1, y_2(0) = 0$ .

Час дослідження – 50 с.

## **1.4 Порядок виконання роботи**

1. Привести рівняння (1.3) до нормальної форми Коші.

2. Скласти і записати m-file-функцію правих частин з відповідними вихідними даними.

3. Запрограмувати командний m-file, де задати початкові умови, час інтегрування, виконання функції ode45.

4. Вивести розв'язання *yt* у вигляді графіка.

5. Скласти і записати структурну схему в середовищі Simulink пакета MATLAB, зображену на рис. 1.2.

6. Ураховуючи різні значення коефіцієнта  $\nu$ , що характеризує середовище і пружину, зняти показання сигналу переміщення *yt* за допомогою елемента Scope.

### **1.5 Оформлення звіту**

Звіт про лабораторну роботу повинен містити формулювання її мети, алгоритм формування m-file, текст m-file, перелік командних рядків для розв'язання рівняння (1.3), результати розрахунків у графічному вигляді, структурну схему в середовищі Simulink, графічне зображення коливань центра кульки, що прикріплена до пружини, висновки.

#### **Лабораторна робота 2**

# ДОСЛІДЖЕННЯ ПЛОСКИХ ВІЛЬНИХ КОЛИВАНЬ ТРАНСПОРТНОГО ЗАСОБУ НА КОЛЕСАХ

<span id="page-11-0"></span>*Мета роботи –* засвоєння методики реалізації математичної моделі плоских вільних коливань транспортного засобу на колесах без урахування пружних властивостей коліс з пневматичними шинами в пакеті MATLAB.

#### **2.1 Постановка задачі**

На рис. 2.1 подана найпростіша розрахункова схема для дослідження плоских вільних коливань транспортного засобу на колесах.

Математичну модель, яка описує динаміку коливань транспортного засобу (ТЗ), отримаємо за допомогою рівняння Лагранжа другого роду:

$$
\frac{\partial}{\partial t} \left( \frac{\partial T}{\partial \dot{x}_i} \right) - \frac{\partial T}{\partial x_i} = Q_{x_i}; \quad i = \overline{1, n}, \tag{2.1}
$$

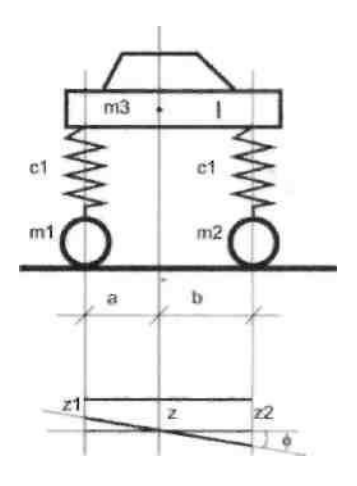

Рисунок 2.1

де  $T$  – кінетична енергія системи;  $Q_{\scriptscriptstyle{\chi}{}_{i}}$  – узагальнена сила, яка відповідає узагальненій координаті  $x_i$ ; *n* – кількість ступенів свободи.

В якості узагальнених координат приймемо вертикальне переміщення центра мас корпусу ТЗ відносно положення рівноваги *zt* і кут повороту корпусу відносно горизонтальної поперечної осі, що проходить через центр мас підресореної частини машини  $\varphi(t)$ .

Кінетична енергія системи описується диференціальним рівнянням:

$$
T = \frac{1}{2} \left( m \cdot \dot{z}^2(t) + I \cdot \dot{\varphi}^2(t) \right),\tag{2.2}
$$

де *m* – маса корпусу ТЗ; *I* – момент інерції корпусу відносно горизонтальної поперечної осі, що проходить через центр мас підресореної частини машини.

Потенціальна енергія системи описується рівнянням

$$
\Pi = \frac{1}{2} c_1 \left( z_1^2(t) + z_2^2(t) \right),\tag{2.3}
$$

де  $c_{1}$  – коефіцієнт жорсткості пружних елементів підвіски;  $z_{1}(t)$  і  $z_{2}(t)$  – вертикальні переміщення місць установлення пружних елементів підвіски на корпусі ТЗ, які дорівнюють

$$
z_1(t) = z(t) - a \cdot \varphi(t); \quad z_2(t) = z(t) + b \cdot \varphi(t).
$$
 (2.4)

Таким чином, система диференціальних рівнянь, яка описує переміщення корпусу ТЗ, має вигляд:

$$
m \cdot \ddot{z}(t) + c_1(z(t) - a \cdot \varphi(t) + z(t) + b \cdot \varphi(t)) = 0; \nI \cdot \ddot{\varphi}(t) + c_1(b(z(t) + b \cdot \varphi(t)) - a(z(t) - a \cdot \varphi(t))) = 0,
$$
\n(2.5)

або

$$
m \cdot \ddot{z}(t) + 2 \cdot c_1 \cdot z(t) + c_1(b-a)\varphi(t) = 0; \nI \cdot \ddot{\varphi}(t) + c_1(b-a)z(t) + c_1(a^2 + b^2)\varphi(t) = 0.
$$
\n(2.6)

#### **2.2 Алгоритм виконання завдання**

Для розв'язання системи рівнянь (2.6) в інтегрованому середовищі MATLAB методом Рунге–Кутта наведемо її до нормальної форми Коші, для чого зробимо наступну заміну змінних

$$
y_1(t) = z(t); y_2(t) = \dot{z}(t); y_3(t) = \varphi(t); y_4(t) = \dot{\varphi}(t).
$$

В результаті отримаємо:

$$
\dot{y}_1(t) = y_2(t);
$$
\n
$$
\dot{y}_2(t) = -\frac{1}{m}(2 \cdot c_1 \cdot y_1(t) + c_1(b-a)y_3(t));
$$
\n
$$
\dot{y}_3(t) = y_4(t);
$$
\n
$$
\dot{y}_4(t) = -\frac{1}{I}(c_1(b-a)y_1(t) + c_1(a^2 + b^2)y_3(t)).
$$
\n(2.7)

Початкові дані:

 $m = 1000 \text{ KT}$ ;  $I = 1700 \text{ KT} \cdot \text{m}^2$ ;  $c_1 = 50 \text{ KH/m}$ ;  $a = 1 \text{ M}$ ;  $b = 2 \text{ M}$ . Початкові умови: у<sub>1</sub>(0)=0,1; у<sub>2</sub>(0)=0; у<sub>3</sub>(0)=0; у<sub>4</sub>(0)=0. Час досліджень: 500 с. Для розв'язання системи (2.6) в MATLAB складемо **m-file**:

```
function yp = \text{fundi}02(t,y)m = 1000;
c = 50;a = 1:
b = 2:
I = 1700;
yp(1)=y(2);yp(2)=(1/m)*(-2*c*y(1)-c*(b-a)*y(3));yp(3)=y(4);yp(4)=(1/1)*(-c*(b-a)*y(1)-c*(a^2+b^2)*y(3));yp=yp';
```
## **2.3 Завдання**

Побудувати графіки вертикального переміщення центра мас корпусу ТЗ відносно положення рівноваги *zt* і кут повороту корпусу відносно горизонтальної поперечної осі, що проходить через центр мас підресореної частини машини  $\varphi(t)$  для значень *a* i b :

 $a = 1 + 0,02N$  м;  $b = 2 + 0,02N$  м.

де *N* – номер варіанта, що відповідає номеру прізвища у списку групи.

#### **2.4 Порядок виконання роботи**

1. За системою рівнянь (2.6) скласти і записати m-file з відповідними вихідними даними.

2. У командних рядках задати початкові умови, час інтегрування, виконання функції ode45.

3. Вивести розв'язання  $z(t)$  і  $\varphi(t)$  у вигляді графіків.

#### **2.5 Оформлення звіту**

Звіт про лабораторну роботу повинен містити формулювання її мети, алгоритм формування m-file, текст m-file, перелік командних рядків для розв'язання системи рівнянь (2.6), результати розрахунків в графічному вигляді, висновки.

#### **Лабораторна робота 3**

# <span id="page-14-0"></span>МОДЕЛЮВАННЯ ПЛОСКИХ ВІЛЬНИХ КОЛИВАНЬ ТРАНСПОРТНОГО ЗАСОБУ НА КОЛЕСАХ у SIMULINK пакета MATLAB

*Мета роботи –* засвоєння методики моделювання та дослідження плоских вільних коливань транспортного засобу на колесах без урахування пружних властивостей коліс з пневматичними шинами в середовищі Simulink пакета MATLAB.

#### **Постановка задачі**

На рис. 2.1 подана найпростіша розрахункова схема для дослідження плоских вільних коливань транспортного засобу на колесах.

Математичну модель, яка описує динаміку коливань транспортного засобу (ТЗ), подамо системою диференціальних рівнянь:

 $\mathcal{L}(\mathcal{L})$  .

 $\mathcal{L}(\mathcal{L})$ 

$$
m \cdot \ddot{z}(t) + 2 \cdot c_1 \cdot z(t) + c_1(b - a)\varphi(t) = 0; \nI \cdot \ddot{\varphi}(t) + c_1(b - a)z(t) + c_1(a^2 + b^2)\varphi(t) = 0,
$$
\n(3.1)

де *zt* – вертикальне переміщення центра мас корпусу ТЗ відносно положення рівноваги;  $\varphi(t)$  – кут повороту корпусу відносно горизонтальної поперечної осі, що проходить через центр мас підресореної частини машини;  $m$  – маса корпусу ТЗ; I – момент інерції корпусу відносно горизонтальної поперечної осі, що проходить через центр мас підресореної частини машини, 1 *c* – коефіцієнт жорсткості пружних елементів підвіски.

#### **3.2 Алгоритм виконання завдання**

Для створення моделі в середовищі Simulink пакета MATLAB розв'яжемо рівняння (3.1) відносно старших похідних:

$$
\ddot{z}(t) = \frac{1}{m} \cdot (-2 \cdot c_1 \cdot z(t) + c_1(a-b)\varphi(t));
$$
\n
$$
\ddot{\varphi}(t) = \frac{1}{I} \cdot (-c_1(a^2 + b^2)\varphi(t) + c_1(a-b)z(t)).
$$
\n(3.2)

Створимо модель у Simulink плоских вільних коливань транспортного засобу на колесах без урахування пружних властивостей коліс з пневматичними шинами, структурна схема якої подана на рис. 3.1.

Елементи Integrator знаходяться в бібліотеці Simulink/Continuous. Початкові умови задаються параметром

Initial condition: 0.1 (для елемента Integrator1).

Підсилювачі задаються елементами Gain, які знаходяться в бібліотеці Simulink/Commonly Used Blocks.

Графіки змінних  $z(t)$  та  $\varphi(t)$  виводяться за допомогою елементів Scope (бібліотека Simulink/Sinks).

Початкові дані:

 $m = 1000 \text{ KT}$ ;  $I = 1700 \text{ KT} \cdot \text{m}^2$ ;  $c_1 = 50 \text{ KH/m}$ ;  $a = 1 \text{ M}$ ;  $b = 2 \text{ M}$ . Час досліджень: 500 с.

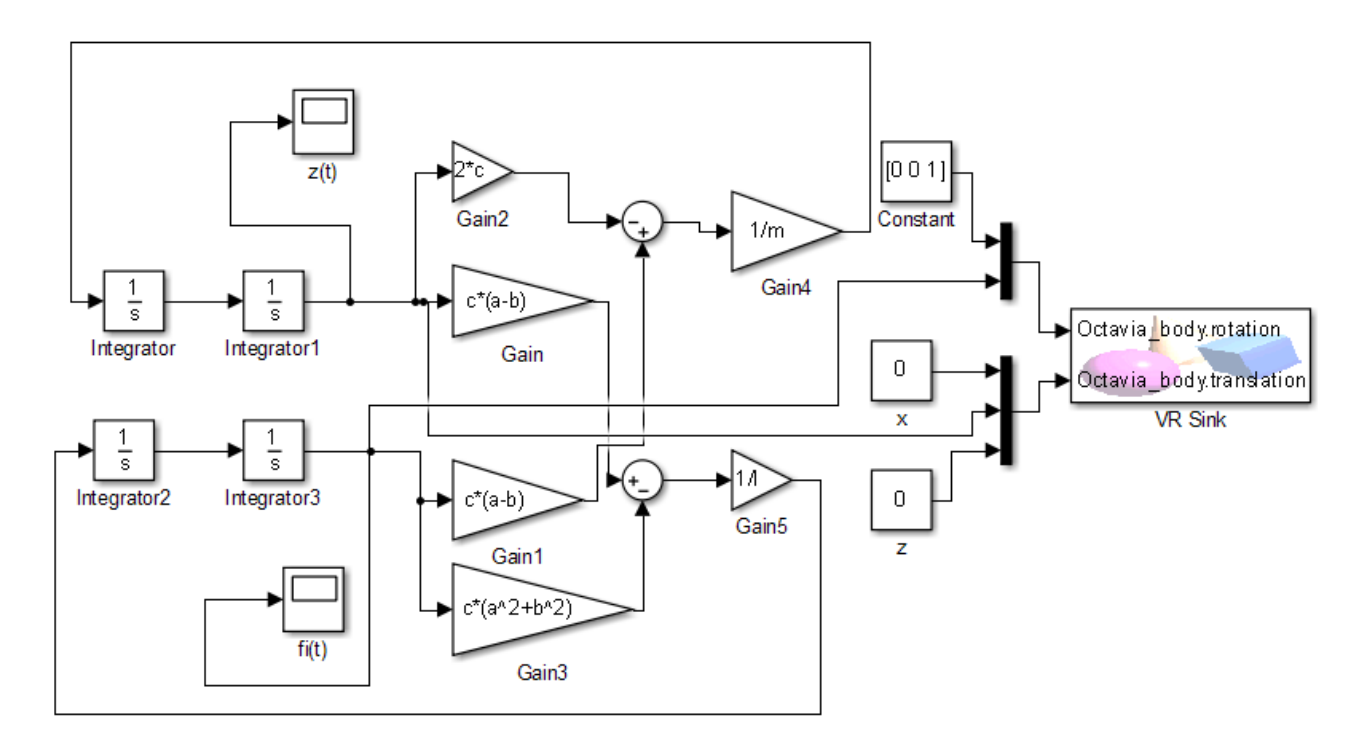

Рисунок 3.1

Для віртуального відображення моделі (Virtual Reality) використовується елемент VR Sink, який знаходиться в бібліотеці Simulink 3D Animation. Алгоритм вибору інтерфейсу зображення:

- двічі клацніть мишкою на блоці VR Sink, відкриється діалогове вікно (рис.3.2);
- натисніть кнопку Browse та оберіть файл octavia body.wrl (автомобіль), який треба попередньо переписати з папки \Program Files\MATLAB\R2014a\toolbox\sl3d\sl3ddemos в папку, де знаходиться схема моделі;
- поставте галочку навпроти параметра rotation (обертання) та параметра translation (переміщення), який є вектором із трьома координатами: *x* – поздовжня, *y* – вертикальна і *z* поперечна осі; параметр rotation має 4 вхідні дані, перші три – координати осі обертання, четвертий – кут обертання:
- параметр Sample time дорівнює 0,01 (такт зміни зображення);
- натисніть кнопку Apply.

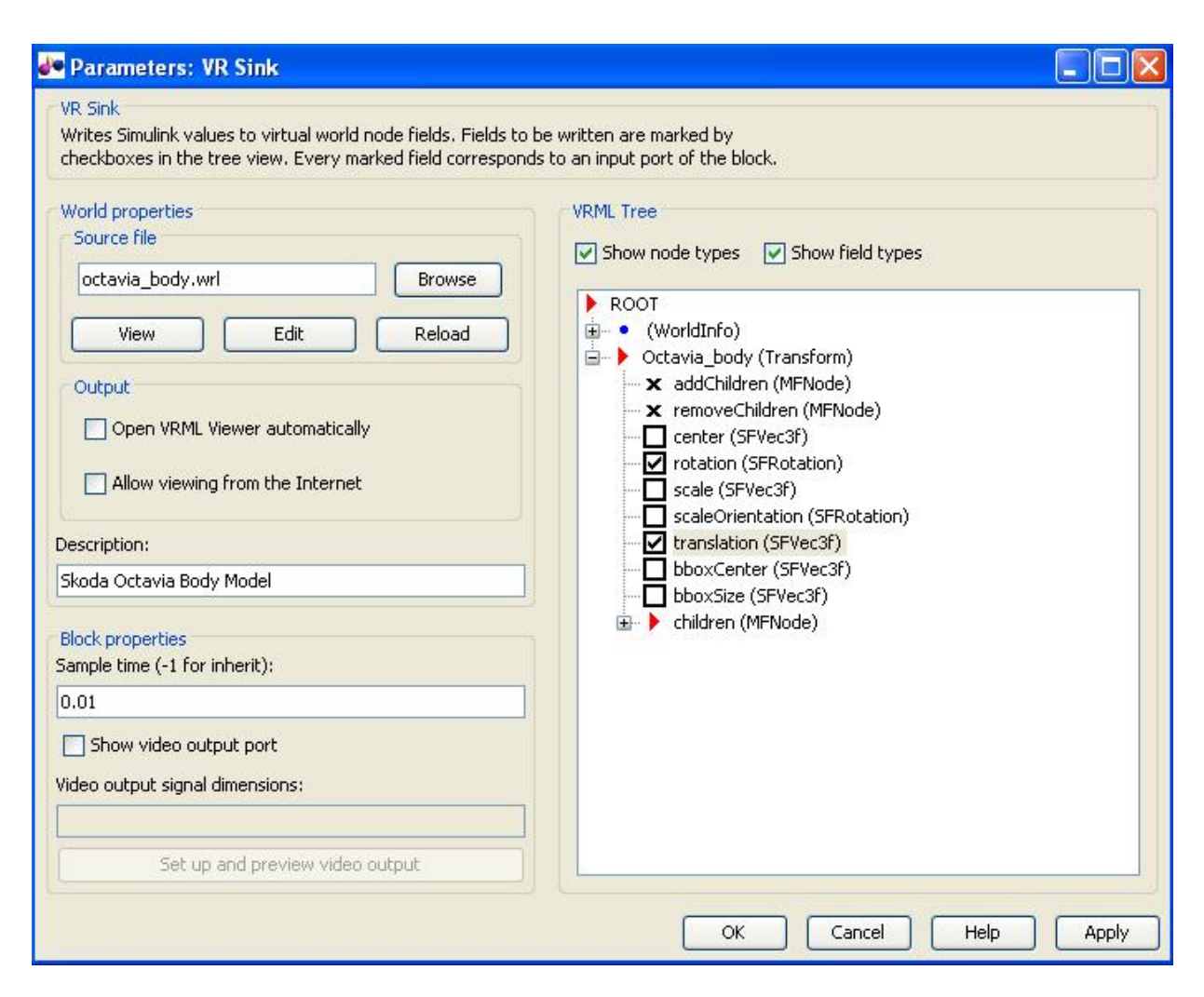

Рисунок 3.2

## **3.3 Завдання**

Побудувати графіки вертикального переміщення центра мас корпусу ТЗ відносно положення рівноваги *zt* і кут повороту корпусу відносно горизонтальної поперечної осі, що проходить через центр мас підресореної частини машини  $\varphi(t)$  для значень  $c_{\scriptscriptstyle 1}^{},\, a\,$  і  $b$  :

$$
c_1 = 10 \text{ }\mathrm{KH/m}\,;\; c_1 = 50 \text{ }\mathrm{KH/m}\,;\; c_1 = 100 \text{ }\mathrm{KH/m}\,;
$$

 $a = 1 + 0,02N$  м;  $b = 2 + 0,02N$  м.

де *N* – номер варіанта, що відповідає номеру прізвища студента в списку групи.

#### **3.4 Порядок виконання роботи**

1. Скласти і записати структурну схему, зображену на рис. 3.1.

2. Задати початкові умови елементами Integrator.

3. Ураховуючи різні значення коефіцієнта жорсткості пружних елементів підвіски  $c_{\scriptscriptstyle 1}$ , зняти показання сигналів  $\, z(t) \,$ і  $\,\varphi(t)$  за допомогою елемента Scope.

#### **3.5 Оформлення звіту**

Звіт про лабораторну роботу повинен містити формулювання її мети, структурну схему, графічне зображення коливань транспортного засобу, висновки.

#### **Лабораторна робота 4**

# <span id="page-18-0"></span>ДОСЛІДЖЕННЯ ПЛОСКИХ ВІЛЬНИХ КОЛИВАНЬ ТРАНСПОРТНОГО ЗАСОБУ НА КОЛЕСАХ З УРАХУВАННЯМ ПРУЖНИХ ВЛАСТИВОСТЕЙ КОЛІС З ПНЕВМАТИЧНИМИ ШИНАМИ

*Мета роботи –* засвоєння методики реалізації математичної моделі плоских вільних коливань транспортного засобу на колесах з урахуванням пружних властивостей коліс з пневматичними шинами в пакеті MATLAB.

### **4.1 Постановка задачі**

На рис. 4.1 подана розрахункова схема для дослідження плоских вільних коливань транспортного засобу на колесах.

Математичну модель, яка описує динаміку коливань транспортного засобу (ТЗ), отримаємо за допомогою рівняння Лагранжа другого роду

$$
\frac{\partial}{\partial t} \left( \frac{\partial T}{\partial \dot{x}_i} \right) - \frac{\partial T}{\partial x_i} = Q_{x_i}; \quad i = \overline{1, n}, \qquad (4.1)
$$

де  $T$  – кінетична енергія системи;  $Q_{\scriptscriptstyle \chi_i}$  – узагальнена сила, яка відповідає узагальненій координаті  $x_i$ ;  $n$  – кількість ступенів свободи.

В якості узагальнених координат приймемо вертикальні переміщення осей коліс  $z_1(t)$  і  $z_2(t)$  та центра мас корпусу ТЗ відносно положення рівноваги  $z_3(t)$  і кут повороту корпусу відносно горизонтальної

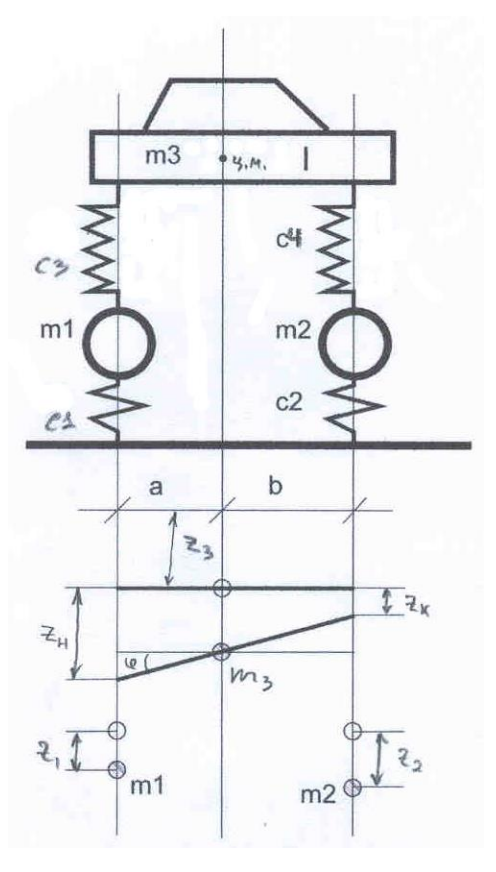

Рисунок 4.1

поперечної осі, що проходить через центр мас підресореної частини машини  $\varphi(t)$ .

Вертикальні деформації шин визначаються переміщеннями осей коліс  $z_{\scriptscriptstyle 1}(t)$  та  $z_{\scriptscriptstyle 2}(t)$ , а деформації пружних елементів підвіски залежать від переміщень  $z_1(t)$  і  $z_2(t)$  та від переміщень місць установлення пружних елементів підвіски на корпусі ТЗ  $z_{\scriptscriptstyle \mu}(t)$  і  $z_{\scriptscriptstyle \kappa}(t)$ .

При малих коливаннях ці деформації дорівнюють:

$$
\Delta_n = z_1(t) - z_n(t) = z_1(t) - (z_3(t) + a \cdot \varphi(t));
$$
  
\n
$$
\Delta_k = z_2(t) - z_k(t) = z_2(t) - (z_3(t) - b \cdot \varphi(t)).
$$
\n(4.2)

Кінетична енергія системи описується диференціальним рівнянням

$$
T = \frac{1}{2} \Big( m_1 \cdot \dot{z}_1^2(t) + m_2 \cdot \dot{z}_2^2(t) + m_3 \cdot \dot{z}_3^2(t) + I \cdot \dot{\varphi}^2(t) \Big), \tag{4.3}
$$

де  $m_1$  та  $m_2$  – подвійна маса коліс ТЗ;  $m_3$  – маса корпусу ТЗ;  $I$  – момент інерції корпусу відносно горизонтальної поперечної осі, що проходить через центр мас підресореної частини машини.

Потенціальна енергія системи описується рівнянням

$$
\Pi = \frac{1}{2} \Big( c_1 z_1^2(t) + c_2 z_2^2(t) + c_3 (z_1(t) - (z_3(t) + a \cdot \varphi(t)))^2 + c_4 (z_2(t) - (z_3(t) - b \cdot \varphi(t)))^2 \Big),\tag{4.4}
$$

де  $c_{\scriptscriptstyle1}$  ,  $c_{\scriptscriptstyle2}$  – коефіцієнти радіальної жорсткості шин відповідно переднього і заднього мостів;  $c_3$  ,  $c_4$  – коефіцієнти жорсткості пружних елементів підвіски.

Таким чином, система диференціальних рівнянь, яка описує переміщення корпусу ТЗ та осей коліс, має такий вигляд:

$$
m_3\ddot{z}_3(t) + (c_3 + c_4)z_3(t) - c_3z_1(t) - c_4z_2(t) + (c_3a - c_4b)\varphi(t) = 0;
$$
  
\n
$$
I \cdot \ddot{\varphi}(t) + (c_3a^2 + c_4b^2)\varphi(t) + (c_3a - c_4b)z_3(t) - c_3a \cdot z_1(t) + c_4b \cdot z_2(t) = 0;
$$
  
\n
$$
m_1\ddot{z}_1(t) + (c_1 + c_3)z_1(t) - c_3z_3(t) - c_3a \cdot \varphi(t) = 0;
$$
  
\n
$$
m_2\ddot{z}_2(t) + (c_2 + c_4)z_2(t) - c_4z_3(t) + c_4b \cdot \varphi(t) = 0.
$$
\n(4.5)

## **4.2 Алгоритм виконання завдання**

Для розв'язання системи рівнянь (4.5) в інтегрованому середовищі MATLAB методом Рунге–Кутта наведемо її до нормальної форми Коші, для чого зробимо наступну заміну змінних:

$$
y_1(t) = z_3(t); y_2(t) = \dot{z}_3(t); y_3(t) = \varphi(t); y_4(t) = \dot{\varphi}(t);
$$
  
\n
$$
y_5(t) = z_1(t); y_6(t) = \dot{z}_1(t); y_7(t) = z_2(t); y_8(t) = \dot{z}_2(t).
$$

В результаті отримаємо:

$$
\dot{y}_1(t) = y_2(t);
$$
\n
$$
\dot{y}_2(t) = \frac{1}{m_3} (-(c_3 + c_4) \cdot y_1(t) - (c_3a - c_4b)y_3(t) + c_3y_5(t) + c_4y_7(t));
$$
\n
$$
\dot{y}_3(t) = y_4(t);
$$
\n
$$
\dot{y}_4(t) = \frac{1}{I} (-(c_3a - c_4b)y_1(t) - (c_3a^2 + c_4b^2)y_3(t) + c_3a \cdot y_5(t) - c_4b \cdot y_7(t));
$$
\n
$$
\dot{y}_5(t) = y_6(t);
$$
\n
$$
\dot{y}_6(t) = \frac{1}{m_1} (c_3 \cdot y_1(t) + c_3a \cdot y_3(t) - (c_1 + c_3)y_5(t));
$$
\n
$$
\dot{y}_7(t) = y_8(t);
$$
\n
$$
\dot{y}_8(t) = \frac{1}{m_2} (c_4 \cdot y_1(t) - c_4b \cdot y_3(t) - (c_2 + c_4)y_7(t)).
$$
\n(4.6)

Початкові дані:

 $m_3 = 1000 \text{ kT}$ ;  $m_1 = m_2 = 150 \text{ kT}$ ;  $I = 1700 \text{ kT} \cdot \text{m}^2$ ;  $c_1 = c_2 = 125 \text{ kH/m}$ ;  $c_3 = c_4 = 50 \text{ kH/m}$ ;  $a = 1.8 \text{ m}$ ;  $b = 2.2 \text{ m}$ .

Початкові умови:

$$
y_1(0) = 0
$$
,1;  $y_2(0) = 0$ ;  $y_3(0) = 0$ ;  $y_4(0) = 0$ ;  $y_5(0) = 0$ ;  $y_6(0) = 0$ ;  $y_7(0) = 0$ ;  $y_8(0) = 0$ .

Час досліджень: 500 с.

Для розв'язання системи (4.6) у MATLAB складемо такий **m-file**:

function yp = funlab04(t,y) global m mk c1 c2 c3 c4 a b I yp(1)= y(2); yp(2)= (1/m)\*(-(c3+c4)\*y(1)-(c3\*a-c4\*b)\*y(3)+c3\*y(5)+c4\*y(7)); yp(3)= y(4); yp(4)= (1/I)\*(-(c3\*a-c4\*b)\*y(1)-(c3\*a^2+c4\*b^2)\*y(3)+c3\*a\*y(5)-c4\*b\*y(7)); yp(5)= y(6); yp(6)= (1/mk)\*(c3\*y(1)+c3\*a\*y(3)-(c1+c3)\*y(5));

 $yp(7)=y(8);$  $yp(8)=(1/mk)*(c4*y(1)-c4*b*y(3)-(c2+c4)*y(7));$ yp=yp';

#### **4.3 Завдання**

Побудувати графіки вертикального переміщення центра мас корпусу ТЗ відносно положення рівноваги  $z_3(t)$ , вертикальні переміщення осей коліс  $z_1(t)$  і  $z_2(t)$ , кут повороту корпусу відносно горизонтальної поперечної осі, що проходить через центр мас підресореної частини машини  $\varphi(t)$  для таких значень *a* і *b* :

 $a = 1,8 + 0,02N$  *M*;  $b = 2,2 + 0,02N$  *M*.

де *N* – номер варіанта, що відповідає номеру прізвища студента у списку групи.

#### **4.4 Порядок виконання роботи**

1. За системою рівнянь (4.5) скласти і записати m-file з відповідними вихідними даними.

2. У командних рядках задати початкові умови, час інтегрування, виконання функції ode45.

3. Вивести розв'язання  $z_3(t)$ ,  $z_1(t)$ ,  $z_2(t)$  i  $\varphi(t)$  у вигляді графіків.

#### **4.5 Оформлення звіту**

Звіт про лабораторну роботу повинен містити формулювання її мети, алгоритм формування m-file, текст m-file, перелік командних рядків для розв'язання системи рівнянь (4.5), результати розрахунків у графічному вигляді, висновки.

#### **Лабораторна робота 5**

# <span id="page-22-0"></span>МОДЕЛЮВАННЯ ПЛОСКИХ ВІЛЬНИХ КОЛИВАНЬ ТРАНСПОРТНОГО ЗАСОБУ НА КОЛЕСАХ З УРАХУВАННЯМ ПРУЖНИХ ВЛАСТИВОСТЕЙ КОЛІС у SIMULINK пакета MATLAB

*Мета роботи –* засвоєння методики моделювання та дослідження плоских вільних коливань транспортного засобу на колесах з урахуванням пружних властивостей коліс з пневматичними шинами в середовищі Simulink пакета MATLAB.

#### **5.1 Постановка задачі**

На рис. 4.1 показана розрахункова схема для дослідження плоских вільних коливань транспортного засобу на колесах.

Математичну модель, яка описує переміщення корпусу ТЗ та осей коліс, подамо системою диференціальних рівнянь:

$$
m_3\ddot{z}_3(t) + (c_3 + c_4)z_3(t) - c_3z_1(t) - c_4z_2(t) + (c_3a - c_4b)\varphi(t) = 0;
$$
  
\n
$$
I \cdot \ddot{\varphi}(t) + (c_3a^2 + c_4b^2)\varphi(t) + (c_3a - c_4b)z_3(t) - c_3a \cdot z_1(t) + c_4b \cdot z_2(t) = 0;
$$
  
\n
$$
m_1\ddot{z}_1(t) + (c_1 + c_3)z_1(t) - c_3z_3(t) - c_3a \cdot \varphi(t) = 0;
$$
  
\n
$$
m_2\ddot{z}_2(t) + (c_2 + c_4)z_2(t) - c_4z_3(t) + c_4b \cdot \varphi(t) = 0.
$$
\n(5.1)

де  $z_1(t)$ ,  $z_2(t)$  i  $z_3(t)$  – вертикальні переміщення осей коліс та центра мас корпусу ТЗ відносно положення рівноваги відповідно;  $\varphi(t)$  – кут повороту корпусу відносно горизонтальної поперечної осі, що проходить через центр мас підресореної частини машини;  $m_1$  та  $m_2$  – подвійна маса коліс ТЗ;  $m^{}_3$  — маса корпусу ТЗ;  $\,I\,$  — момент інерції корпусу відносно горизонтальної поперечної осі, що проходить через центр мас підресореної частини машини;  $c_1$  ,  $c_2$  – коефіцієнти радіальної жорсткості шин відповідно переднього і заднього мостів;  $c_3$ ,  $c_4$  – коефіцієнти жорсткості пружних елементів підвіски.

#### **5.2 Алгоритм виконання завдання**

Для створення моделі в середовищі Simulink пакета MATLAB вирішимо систему рівнянь (5.1) відносно старших похідних:

$$
\ddot{z}_{3}(t) = \frac{1}{m_{3}} \cdot (c_{3}z_{1}(t) + c_{4}z_{2}(t) - (c_{3} + c_{4})z_{3}(t) - (c_{3}a - c_{4}b)\varphi(t));
$$
\n
$$
\ddot{\varphi}(t) = \frac{1}{I} \cdot (c_{3}a \cdot z_{1}(t) - c_{4}b \cdot z_{2}(t) - (c_{3}a - c_{4}b)z_{3}(t) - (c_{3}a^{2} + c_{4}b^{2})\varphi(t));
$$
\n
$$
\ddot{z}_{1}(t) = \frac{1}{m_{1}} \cdot (c_{3}z_{3}(t) + c_{3}a \cdot \varphi(t) - (c_{1} + c_{3})z_{1}(t));
$$
\n
$$
\ddot{z}_{2}(t) = \frac{1}{m_{2}} \cdot (c_{4}z_{3}(t) - c_{4}b \cdot \varphi(t) - (c_{2} + c_{4})z_{2}(t)).
$$
\n(5.2)

Створимо модель плоских вільних коливань транспортного засобу на колесах з урахуванням пружних властивостей коліс з пневматичними шинами, структурна схема якої показана на рис. 5.1.

Елементи Integrator знаходяться в бібліотеці Simulink/Continuous. Початкові умови задаються параметром

Initial condition:  $0.1$  (для елемента Integrator1 –  $z_3(t)$ ).

Підсилювачі задаються елементами Gain, які знаходяться в бібліотеці Simulink/Commonly Used Blocks.

Графіки змінних  $z_1(t)$ ,  $z_2(t)$ ,  $z_3(t)$  та  $\varphi(t)$  виводяться за допомогою елементів Scope (бібліотека Simulink/Sinks).

Для віртуального відображення моделі (Virtual Reality) використовується елемент VR Sink, який знаходиться в бібліотеці Simulink 3D Animation. Алгоритм вибору інтерфейсу зображення описаний в лабораторній роботі 3.

Початкові дані:

 $m_3 = 1000 \text{ kT}$ ;  $m_1 = m_2 = 150 \text{ kT}$ ;  $I = 1700 \text{ kT} \cdot \text{m}^2$ ;  $c_1 = c_2 = 125 \text{ kH/m}$ ;  $c_3 = c_4 = 50 \text{ kH/m}$ ;  $a = 1.8 \text{ m}$ ;  $b = 2.2 \text{ m}$ .

Час досліджень: 500 с.

### **5.3 Завдання**

Побудувати графіки вертикального переміщення осей коліс  $z_1(t)$ ,  $z_2(t)$ , центра мас корпусу ТЗ відносно положення рівноваги  $z_3(t)$  і кут повороту корпусу відносно горизонтальної поперечної осі, що проходить через центр мас підресореної частини машини  $\varphi(t)$  для наступних значень  $a$  i  $b$  :

1) 
$$
a = 1 + 0.02N \text{ m}
$$
;  $b = 2 + 0.02N \text{ m}$ ;

2) 
$$
a = b = 2 + 0,02N
$$
 m.

де N - номер варіанта, що відповідає номеру прізвища студента у списку групи.

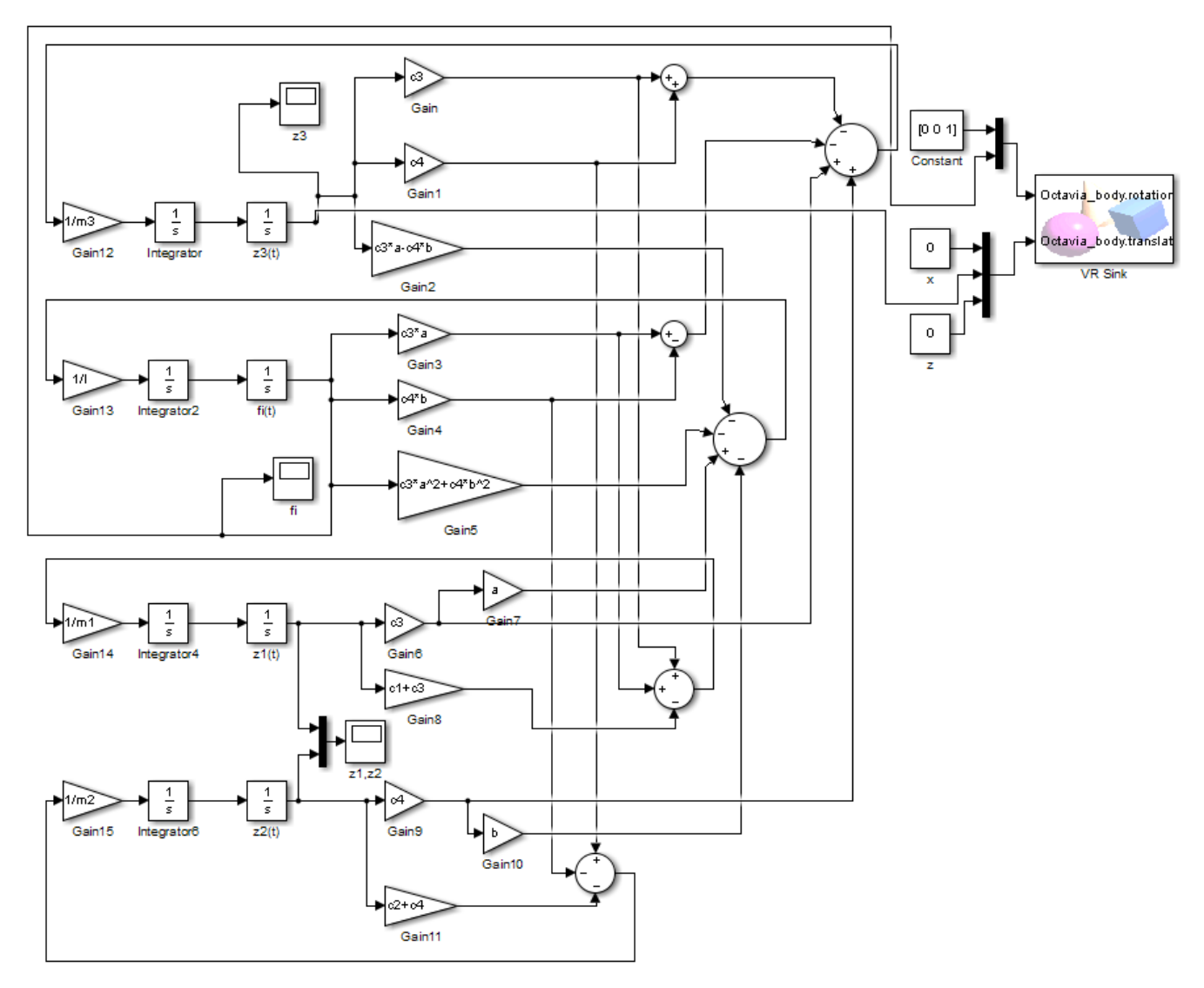

Рисунок 5.1

# **5.4 Порядок виконання роботи**

- 1. Скласти і зібрати структурну схему, зображену на рис. 5.1.
- 2. Задати початкові умови елементами Integrator.

3. Ураховуючи різні значення параметрів *a* і *b* , зняти показання сигналів  $z_{\scriptscriptstyle 1}(t),\,z_{\scriptscriptstyle 2}(t),\,z_{\scriptscriptstyle 3}(t)$  і  $\varphi\!\!\left(t\right)$  за допомогою елемента Scope.

#### **5.5 Оформлення звіту**

Звіт про лабораторну роботу повинен містити формулювання її мети, структурну схему, графічне зображення коливань транспортного засобу, висновки.

#### **Лабораторна робота 6**

# <span id="page-26-0"></span>МОДЕЛЮВАННЯ ПЛОСКИХ ВІЛЬНИХ КОЛИВАНЬ ТРАНСПОРТНОГО ЗАСОБУ НА КОЛЕСАХ З УРАХУВАННЯМ ДИСИПАТИВНИХ СИЛ

*Мета роботи –* засвоєння методики моделювання та дослідження плоских вільних коливань транспортного засобу на колесах з урахуванням дисипативних сил у середовищі Simulink пакета MATLAB.

#### **6.1 Постановка задачі**

На рис. 6.1 подана розрахункова схема для дослідження плоских вільних коливань транспортного засобу.

Математичну модель, яка описує динаміку коливань транспортного засобу (ТЗ), отримаємо за допомогою рівняння Лагранжа другого роду у вигляді:

$$
\frac{\partial}{\partial t} \left( \frac{\partial T}{\partial \dot{x}_i} \right) - \frac{\partial T}{\partial x_i} = -\frac{\partial \Pi}{\partial x_i} - \frac{\partial R}{\partial \dot{x}_i}; \quad i = \overline{1, n}, \quad (6.1)
$$

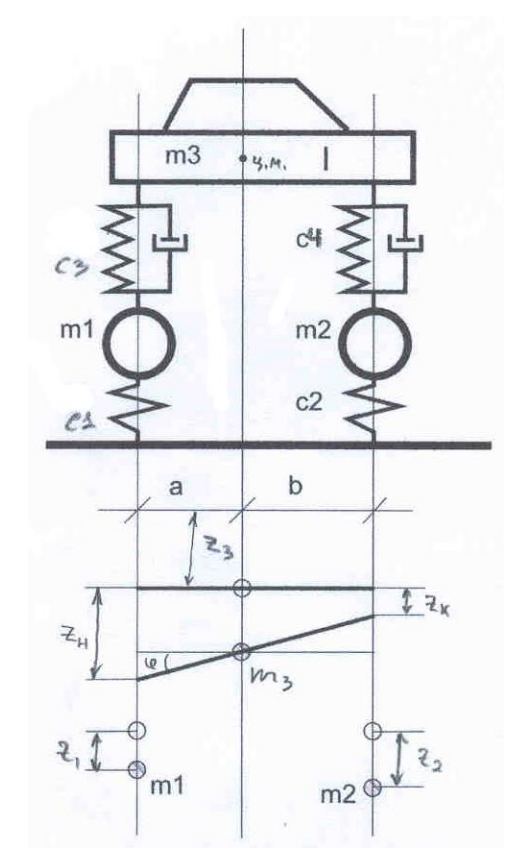

#### Рисунок 6.1

де  $T$  і  $\Pi$  – відповідно кінетична та потенціальна енергія системи; *R* – енергія дисипативних сил (сил опору амортизаторів); *i x* – узагальнені координати; *n* – кількість ступенів свободи.

В якості узагальнених координат приймемо вертикальні переміщення центра мас корпусу ТЗ  $z_3(t)$  та осей коліс  $z_1(t)$  і  $z_2(t)$  відносно положення рівноваги і кут повороту корпусу відносно горизонтальної поперечної осі, що проходить через центр мас підресореної частини машини  $\varphi(t).$ 

Кінетична енергія системи описується диференціальним рівнянням

$$
T = \frac{1}{2} \Big( m_1 \cdot \dot{z}_1^2(t) + m_2 \cdot \dot{z}_2^2(t) + m_3 \cdot \dot{z}_3^2(t) + I \cdot \dot{\varphi}^2(t) \Big), \tag{6.2}
$$

де  $m_1$  та  $m_2$  – подвійна маса коліс ТЗ;  $m_3$  – маса корпусу ТЗ;  $I$  – момент інерції корпусу відносно горизонтальної поперечної осі, що проходить через центр мас підресореної частини машини.

Потенціальна енергія системи описується рівнянням

$$
\Pi = \frac{1}{2} \Big( c_1 z_1^2(t) + c_2 z_2^2(t) + c_3 (z_1(t) - (z_3(t) + a \cdot \varphi(t)))^2 + c_4 (z_2(t) - (z_3(t) - b \cdot \varphi(t)))^2 \Big),
$$
 (6.3)

де  $c_{\scriptscriptstyle 1}^{}$ ,  $c_{\scriptscriptstyle 2}^{}$  – коефіцієнти радіальної жорсткості шин відповідно переднього і заднього мостів;  $c_3$  ,  $c_4$  – коефіцієнти жорсткості пружних елементів підвіски.

Функція енергії дисипативних сил має вигляд:

$$
R = \mu_1(\dot{z}_1(t) - (\dot{z}_3(t) + a \cdot \dot{\phi}(t)))^2 + \mu_2(\dot{z}_2(t) - (\dot{z}_3(t) - b \cdot \dot{\phi}(t)))^2, \quad (6.4)
$$

де  $\mu_{\scriptscriptstyle 1}$  ,  $\mu_{\scriptscriptstyle 2}$  – коефіцієнти опору амортизаторів відповідно переднього і заднього мостів. Припустимо  $\mu_1 = \mu_2 = \mu$ .

Знайдемо всі частинні похідні та підставимо у рівняння Лагранжа (6.1). В результаті отримаємо математичну модель, яка описує переміщення корпусу ТЗ з урахуванням дисипативних сил у вигляді наступної системи диференціальних рівнянь:

$$
m_3\ddot{z}_3(t) + 2\mu[2\dot{z}_3(t) + (a - b)\dot{\phi}(t) - \dot{z}_1(t) - \dot{z}_2(t)] +
$$
  
+  $(c_3 + c_4)z_3(t) - c_3z_1(t) - c_4z_2(t) + (c_3a - c_4b)\phi(t) = 0;$   
 $I \cdot \ddot{\phi}(t) + 2\mu[(a - b)\dot{z}_3(t) + (a^2 + b^2)\dot{\phi}(t) - a \cdot \dot{z}_1(t) + b \cdot \dot{z}_2(t)] +$   
+  $(c_3a^2 + c_4b^2)\phi(t) + (c_3a - c_4b)z_3(t) - c_3a \cdot z_1(t) + c_4b \cdot z_2(t) = 0;$   
 $m_1\ddot{z}_1(t) + 2\mu[\dot{z}_1(t) - \dot{z}_3(t) - a \cdot \dot{\phi}(t)] + (c_1 + c_3)z_1(t) - c_3z_3(t) - c_3a \cdot \phi(t) = 0;$   
 $m_2\ddot{z}_2(t) + 2\mu[\dot{z}_2(t) - \dot{z}_3(t) + b \cdot \dot{\phi}(t)] + (c_2 + c_4)z_2(t) - c_4z_3(t) + c_4b \cdot \phi(t) = 0.$  (6.5)

## **6.2 Алгоритм виконання завдання**

Для створення моделі в середовищі Simulink пакета MATLAB розв'яжемо систему диференціальних рівнянь (6.5) відносно старших похідних:

$$
\begin{split}\n\ddot{z}_{3}(t) &= \frac{1}{m_{3}} \cdot \{c_{3}z_{1}(t) + c_{4}z_{2}(t) - (c_{3} + c_{4})z_{3}(t) - (c_{3}a - c_{4}b)\varphi(t) - \\
&- 2\mu[2\dot{z}_{3}(t) + (a - b)\dot{\varphi}(t) - \dot{z}_{1}(t) - \dot{z}_{2}(t)]\}; \\
\ddot{\varphi}(t) &= \frac{1}{I} \cdot \{c_{3}a \cdot z_{1}(t) - c_{4}b \cdot z_{2}(t) - (c_{3}a - c_{4}b)z_{3}(t) - (c_{3}a^{2} + c_{4}b^{2})\varphi(t) - \\
&- 2\mu[(a - b)\dot{z}_{3}(t) + (a^{2} + b^{2})\dot{\varphi}(t) - a \cdot \dot{z}_{1}(t) + b \cdot \dot{z}_{2}(t)]\}; \\
\ddot{z}_{1}(t) &= \frac{1}{m_{1}} \cdot \{c_{3}z_{3}(t) + c_{3}a \cdot \varphi(t) - (c_{1} + c_{3})z_{1}(t) - 2\mu[\dot{z}_{1}(t) - \dot{z}_{3}(t) - a \cdot \dot{\varphi}(t)]\}; \\
\ddot{z}_{2}(t) &= \frac{1}{m_{2}} \cdot \{c_{4}z_{3}(t) - c_{4}b \cdot \varphi(t) - (c_{2} + c_{4})z_{2}(t) - 2\mu[\dot{z}_{2}(t) - \dot{z}_{3}(t) + b \cdot \dot{\varphi}(t)]\}. \n\end{split}
$$
\n(6.6)

Створимо модель плоских вільних коливань транспортного засобу на колесах з урахуванням дисипативних сил, структурна схема якої подана на рис. 6.2.

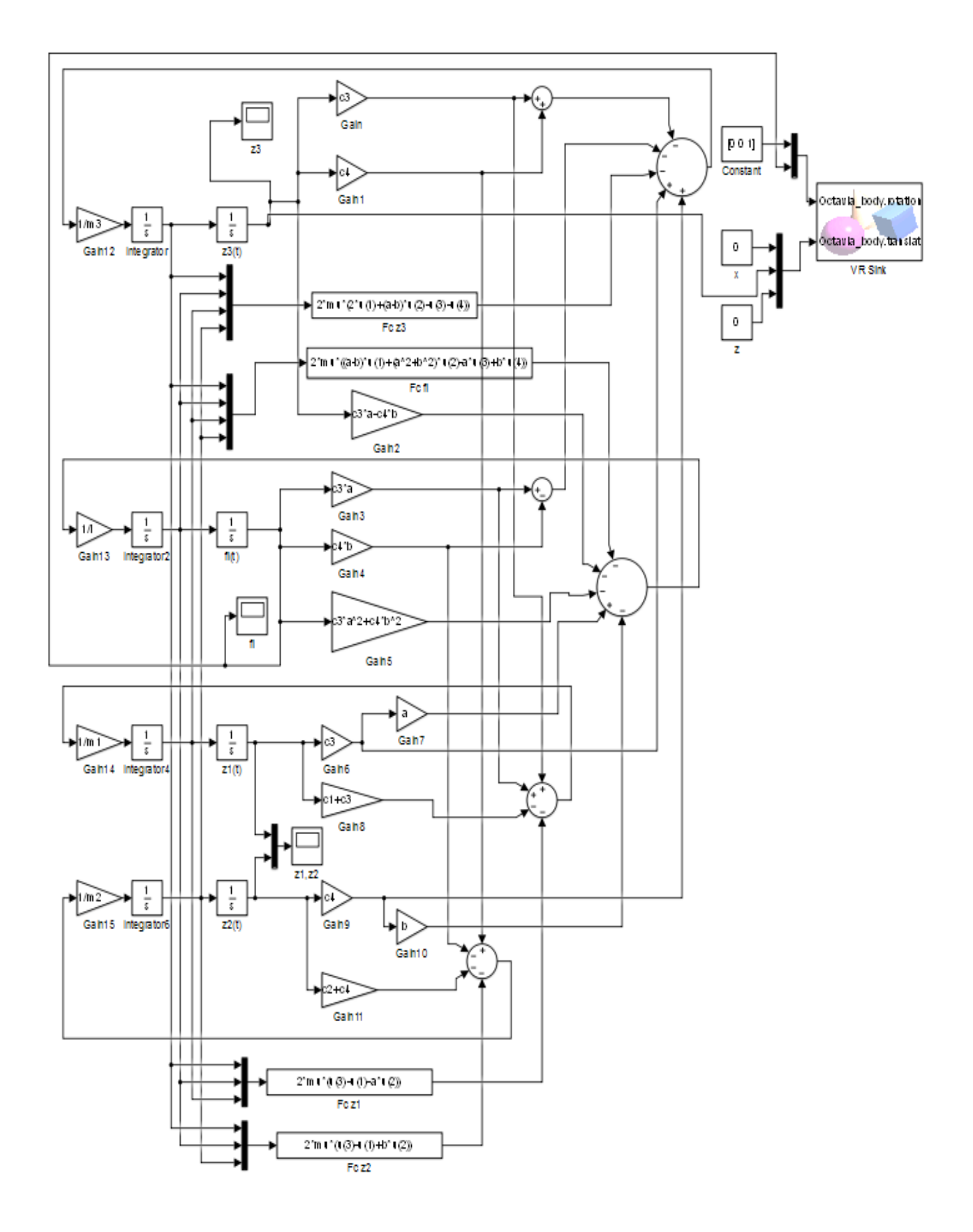

29 Рисунок 6.2

Елементи Integrator знаходяться в бібліотеці Simulink/Continuous. Початкові умови задаються параметром

Initial condition:  $1 \text{ (для елементa Integration1 - } z_3(t)$ .

Підсилювачі задаються елементами Gain, які знаходяться в бібліотеці Simulink/Commonly Used Blocks.

Елементи блоків-функцій **Fcn** знаходяться в бібліотеці Simulink/User-Defined Functions. Параметри **Expression** задаються виразами відповідно:

Fc z3:  $2*mu*(2*u(1)+(a-b)*u(2)-u(3)-u(4))$ 

Fc fi:  $2*mu*( (a-b)*u(1) + (a^2+b^2)*u(2) - a*u(3) + b*u(4))$ 

Fc z1:  $2*mu*(u(3)-u(1)-a*u(2))$ 

Fc z1:  $2*mu*(u(3)-u(1)+b*u(2)).$ 

Графіки змінних  $z_1(t)$ ,  $z_2(t)$ ,  $z_3(t)$  та  $\varphi(t)$  виводяться за допомогою елементів Scope (бібліотека Simulink/Sinks). Для віртуального відображення моделі (Virtual Reality) використовується елемент VR Sink, який знаходиться в бібліотеці Simulink 3D Animation. Алгоритм вибору інтерфейсу зображення описаний в лабораторній роботі 3.

Початкові дані:

 $m_3 = 1000 \text{ kT}$ ;  $m_1 = m_2 = 150 \text{ kT}$ ;  $I = 1700 \text{ kT} \cdot \text{m}^2$ ;  $c_1 = c_2 = 125 \text{ kH/m}$ ;  $c_3 = c_4 = 50 \text{ kH/m}$ ;  $a = 1.8 \text{ m}$ ;  $b = 2.2 \text{ m}$ ,  $\mu = 30$ .

Час досліджень: 500 с.

#### **6.3 Завдання**

Побудувати графіки вертикального переміщення осей коліс  $z_1(t)$ ,  $z_2(t)$ , центра мас корпусу ТЗ відносно положення рівноваги  $z_3(t)$  і кут повороту корпусу відносно горизонтальної поперечної осі, що проходить через центр мас підресореної частини машини  $\varphi(t)$  для наступних значень  $a$  i  $b$  :

1)  $a = 1 + 0.02N$  M;  $b = 2 + 0.02N$  M;  $\mu = 10$ ; 30; 50.

2)  $a = b = 2 + 0,02N$  M,

де *N* – номер варіанта, що відповідає номеру прізвища студента у списку групи.

## **6.4 Порядок виконання роботи**

1. Скласти і записати структурну схему, зображену на рис. 6.2.

2. Задати початкові умови елементами Integrator.

3. Ураховуючи різні значення параметрів  $a$ ,  $b$  та  $\mu$ , зняти показання сигналів  $z_1(t)$ ,  $z_2(t)$ ,  $z_3(t)$  і  $\varphi(t)$  за допомогою елемента Scope.

#### **6.5 Оформлення звіту**

Звіт про лабораторну роботу повинен містити формулювання її мети, структурну схему, графічне зображення коливань транспортного засобу, висновки.

#### **Лабораторна робота 7**

# <span id="page-31-0"></span>МОДЕЛЮВАННЯ ПЛОСКИХ ВИМУШЕНИХ КОЛИВАНЬ КОРПУСУ ТРАНСПОРТНОГО ЗАСОБУ ПРИ РУСІ ПО НЕРІВНОСТЯХ

*Мета роботи –* засвоєння методики моделювання та дослідження плоских вимушених коливань транспортного засобу при русі по нерівностях у пакеті MATLAB.

#### **7.1 Постановка задачі**

На рис. 7.1 подана розрахункова схема для дослідження плоских вимушених коливань транспортного засобу. Для розгляду вимушених коливань у моделі необхідно врахувати збурення, обумовлені наявністю нерівностей на дорозі.

Нерівності можуть мати різний характер – як детермінований, так і випадковий. Зокрема, можливий рух по дорозі синусоїдального профілю. В цьому випадку профіль дороги описується рівнянням

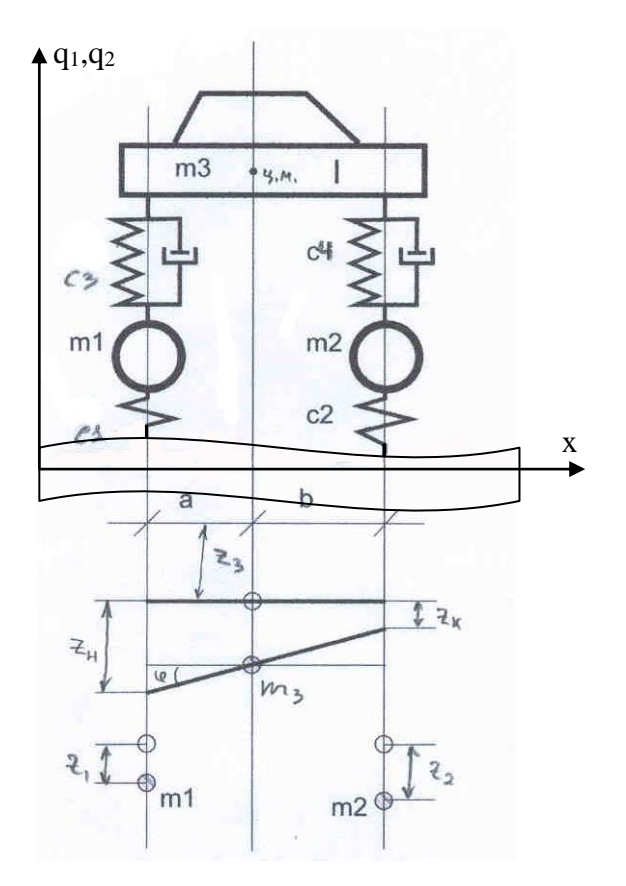

Рисунок 7.1

$$
q = q_0 \sin\left(\frac{2\pi \cdot x}{l}\right),\tag{7.1}
$$

де  $q_{\rm 0}$  — амплітуда;  $l$  — довжина нерівностей;  $x \! = \! v \! \cdot \! t\,$  , де  $v$  — швидкість рівномірного руху. Якщо  $x_1, x_2$  – поздовжні координати коліс заднього і переднього мостів, то їх вертикальні переміщення змінюються на величину нерівностей відповідно:

$$
q_1(t) = q_0 \sin\left(\frac{2\pi \cdot x_1}{l}\right) = q_0 \sin\left(\frac{2\pi (v \cdot t - a - b)}{l}\right);
$$
  

$$
q_2(t) = q_0 \sin\left(\frac{2\pi \cdot x_2}{l}\right) = q_0 \sin\left(\frac{2\pi \cdot v \cdot t}{l}\right).
$$
 (7.2)

Математичну модель, яка описує динаміку вимушених коливань транспортного засобу (ТЗ), отримаємо за допомогою рівняння Лагранжа другого роду у вигляді:

$$
\frac{\partial}{\partial t} \left( \frac{\partial T}{\partial \dot{x}_i} \right) - \frac{\partial T}{\partial x_i} = -\frac{\partial \Pi}{\partial x_i} - \frac{\partial R}{\partial \dot{x}_i}; \quad i = \overline{1, n}, \tag{7.3}
$$

де  $T$  і  $\Pi$  – відповідно кінетична та потенціальна енергія системи;  $R$  – енергія дисипативних сил (сил опору амортизаторів),  $x_{i}$  — узагальнені координати; *n* – кількість ступенів свободи.

В якості узагальнених координат приймемо вертикальні переміщення центра мас корпусу ТЗ  $z_3(t)$  та осей коліс  $z_1(t)$  і  $z_2(t)$  відносно положення рівноваги і кут повороту корпусу відносно горизонтальної поперечної осі, що проходить через центр мас підресореної частини машини  $\varphi(t).$ 

Кінетична енергія системи описується диференціальним рівнянням

$$
T = \frac{1}{2} \Big( m_1 \cdot \dot{z}_1^2(t) + m_2 \cdot \dot{z}_2^2(t) + m_3 \Big( (v + \dot{x})^2 + \dot{z}_3^2(t) \Big) + I \cdot \dot{\varphi}^2(t) \Big), \quad (7.4)
$$

де  $m_1$  та  $m_2$  – подвійна маса коліс ТЗ;  $m_3$  – маса корпусу ТЗ;  $I$  – момент інерції корпусу відносно горизонтальної поперечної осі, що проходить через центр мас підресореної частини машини.

Потенціальна енергія системи описується рівнянням:

$$
\Pi = \frac{1}{2} (c_1 (z_1(t) + q_1(t))^2 + c_2 (z_2(t) + q_2(t))^2 +
$$
  
+ 
$$
c_3 (z_1(t) - (z_3(t) + a \cdot \varphi(t)) + q_1(t))^2 +
$$
  
+ 
$$
c_4 (z_2(t) - (z_3(t) - b \cdot \varphi(t)) + q_2(t))^2),
$$
 (7.5)

де 1 *c* , 2 *c* – коефіцієнти радіальної жорсткості шин відповідно заднього і переднього моста;  $c_3$ ,  $c_4$  – коефіцієнти жорсткості пружних елементів підвіски.

Функція енергії дисипативних сил має вигляд:

$$
R = \mu_1(\dot{z}_1(t) - (\dot{z}_3(t) + a \cdot \dot{\phi}(t)) + \dot{q}_1(t))^2 + \mu_2(\dot{z}_2(t) - (\dot{z}_3(t) - b \cdot \dot{\phi}(t)) + \dot{q}_2(t))^2
$$
 (7.6)

де  $\mu_{\scriptscriptstyle 1}$  ,  $\mu_{\scriptscriptstyle 2}$  – коефіцієнти опору амортизаторів відповідно заднього і переднього мостів. Припустимо  $\mu_1 = \mu_2 = \mu$ .

Знайдемо всі частинні похідні та підставимо у рівняння Лагранжа (7.3). В результаті отримаємо математичну модель, яка описує вимушені коливання корпусу ТЗ при русі по нерівностях у вигляді системи диференціальних рівнянь:

$$
m_3\ddot{z}_3(t) + 2\mu[2\dot{z}_3(t) + (a - b)\dot{\varphi}(t) - (\dot{z}_1(t) + \dot{q}_1(t)) - (\dot{z}_2(t) + \dot{q}_2(t))] +
$$
  
+  $(c_3 + c_4)z_3(t) - c_3(z_1(t) + q_1(t)) - c_4(z_2(t) + q_2(t)) + (c_3a - c_4b)\varphi(t) = 0;$   
 $I \cdot \ddot{\varphi}(t) + 2\mu[(a - b)\dot{z}_3(t) + (a^2 + b^2)\dot{\varphi}(t) - a(\dot{z}_1(t) + \dot{q}_1(t)) + b(\dot{z}_2(t) + \dot{q}_2(t))] +$   
+  $(c_3a^2 + c_4b^2)\varphi(t) + (c_3a - c_4b)z_3(t) - c_3a(z_1(t) + q_1(t)) + c_4b(z_2(t) + q_2(t)) = 0;$   
 $m_1\ddot{z}_1(t) + 2\mu[\dot{z}_1(t) + \dot{q}_1(t) - \dot{z}_3(t) - a \cdot \dot{\varphi}(t)] + (c_1 + c_3)(z_1(t) + q_1(t)) -$   
-  $c_3z_3(t) - c_3a \cdot \varphi(t) = 0;$   
 $m_2\ddot{z}_2(t) + 2\mu[\dot{z}_2(t) + \dot{q}_2(t) - \dot{z}_3(t) + b \cdot \dot{\varphi}(t)] + (c_2 + c_4)(z_2(t) + q_2(t)) -$   
-  $c_4z_3(t) + c_4b \cdot \varphi(t) = 0.$ 

## **7.2 Алгоритм виконання завдання**

Для розв'язання системи рівнянь (7.7) в інтегрованому середовищі MATLAB методом Рунге–Кутта наведемо її до нормальної форми Коші, для чого зробимо заміну змінних:

$$
y_1(t) = z_3(t); y_2(t) = \dot{z}_3(t); y_3(t) = \varphi(t); y_4(t) = \dot{\varphi}(t);
$$
  
\n
$$
y_5(t) = z_1(t); y_6(t) = \dot{z}_1(t); y_7(t) = z_2(t); y_8(t) = \dot{z}_2(t).
$$

В результаті отримаємо систему диференціальних рівнянь:

$$
\dot{y}_1(t) = y_2(t);
$$
\n
$$
\dot{y}_2(t) = \frac{1}{m_3} \left( -(c_3 + c_4) \cdot y_1(t) - (c_3a - c_4b)y_3(t) + c_3(y_5(t) + q_1(t)) + c_4(y_7(t) + q_2(t)) - R_{z3} \right);
$$
\n
$$
\dot{y}_3(t) = y_4(t);
$$
\n
$$
\dot{y}_4(t) = \frac{1}{I} \left( -(c_3a - c_4b)y_1(t) - (c_3a^2 + c_4b^2)y_3(t) + c_3a(y_5(t) + q_1(t)) - c_4b(y_7(t) + q_2(t)) - R_{\varphi} \right);
$$
\n
$$
\dot{y}_5(t) = y_6(t);
$$
\n
$$
\dot{y}_6(t) = \frac{1}{m_1} (c_3 \cdot y_1(t) + c_3a \cdot y_3(t) - (c_1 + c_3)(y_5(t) + q_1(t)) - R_{z1});
$$
\n
$$
\dot{y}_7(t) = y_8(t);
$$
\n
$$
\dot{y}_8(t) = \frac{1}{m_2} (c_4 \cdot y_1(t) - c_4b \cdot y_3(t) - (c_2 + c_4)(y_7(t) + q_2(t)) - R_{z2}),
$$
\n(7.8)

де

$$
R_{z3} = 2\mu[2y_2(t) + (a-b)y_4(t) - (y_6(t) + \dot{q}_1(t)) - (y_8(t) + \dot{q}_2(t))]
$$
\n
$$
R_{\varphi} = 2\mu[(a-b)y_2(t) + (a^2 + b^2)y_4(t) - a(y_6(t) + \dot{q}_1(t)) + b(y_8(t) + \dot{q}_2(t))]
$$
\n
$$
R_{z1} = 2\mu[y_6(t) + \dot{q}_1(t) - y_2(t) - a \cdot y_4(t)]
$$
\n
$$
R_{z2} = 2\mu[y_8(t) + \dot{q}_2(t) - y_2(t) + b \cdot y_4(t)]
$$
\n
$$
\dot{q}_1(t) = \frac{2\pi \cdot v}{l} q_0 \cos\left(\frac{2\pi(v \cdot t - a - b)}{l}\right)
$$
\n
$$
\dot{q}_2(t) = \frac{2\pi \cdot v}{l} q_0 \cos\left(\frac{2\pi \cdot v \cdot t}{l}\right).
$$

Початкові дані:

 $m_3 = 1000 \text{ kT}$ ;  $m_1 = m_2 = 150 \text{ kT}$ ;  $I = 1700 \text{ kT} \cdot \text{m}^2$ ;  $c_1 = c_2 = 125 \text{ kH/m}$ ;  $c_3 = c_4 = 50$  kH/m;  $a = 1,8$  m;  $b = 2,2$  m;  $\mu = 30$ ;  $v = 1$  m/c;  $q_0 = 1$  m;  $l = 20$  M.

Початкові умови:

$$
y_1(0) = 0
$$
;  $y_2(0) = 0$ ;  $y_3(0) = 0$ ;  $y_4(0) = 0$ ;  $y_5(0) = 0$ ;  $y_6(0) = 0$ ;  $y_7(0) = 0$ ;  $y_8(0) = 0$ .  
Mac досліджень: 200 c.

Для розв'язання системи (7.8) у MATLAB складемо такий **m-fileфункцію** правих частин:

function yp = funlab07(t,y) global m mk c1 c2 c3 c4 a b I mu v q0 l q1=q0\*sin(2\*pi\*(v\*t-a-b)/l); q2=q0\*sin(2\*pi\*v\*t/l); q1t=2\*pi\*v/l\*q0\*cos(2\*pi\*(v\*t-a-b)/l); q2t=2\*pi\*v/l\*q0\*cos(2\*pi\*v\*t/l); Rz3=2\*mu\*(2\*y(2)+(a-b)\*y(4)-(y(6)+q1t)-(y(8)+q2t)); Rfi=2\*mu\*((a-b)\*y(2)+(a\*a+b\*b)\*y(4)-a\*(y(6)+q1t)+b\*(y(8)+q2t)); Rz1=2\*mu\*(y(6)+q1t-y(2)-a\*y(4)); Rz2=2\*mu\*(y(8)+q2t-y(2)+b\*y(4)); yp(1)= y(2); yp(2)= (1/m)\*(-(c3+c4)\*y(1)-(c3\*a-c4\*b)\*y(3)+c3\*(y(5)+q1)+c4\*(y(7)+q2)- Rz3);

$$
yp(3) = y(4);
$$
  
\n
$$
yp(4) = (1/I)^*(-c3*a-c4*b)*y(1)-(c3*a^2+c4*b^2)*y(3)+c3*a*(y(5)+q1)-c4*b*(y(7)+q2)-Rfi);
$$
  
\n
$$
yp(5) = y(6);
$$
  
\n
$$
yp(6) = (1/mk)*(c3*y(1)+c3*a*y(3)-(c1+c3)*(y(5)+q1)-Rz1);
$$
  
\n
$$
yp(7) = y(8);
$$
  
\n
$$
yp(8) = (1/mk)*(c4*y(1)-c4*b*y(3)-(c2+c4)*(y(7)+q2)-Rz2);
$$
  
\n
$$
yp = yp';
$$

# та командний **m-file**:

global m mk c1 c2 c3 c4 a b I mu v q0 l  $m = 1000;$ mk=150;  $c1 = 125;$  $c2=c1;$  $c3=50;$  $c4=c3$ ;  $a = 1.8;$  $b = 2.2;$  $I = 1700;$  $T0 = 0;$  $Tk = 200;$ mu=100;  $v=1$ ; q0=1;  $l=20;$  $\text{Y0} = [0 \ 0 \ 0 \ 0 \ 0 \ 0 \ 0 \ 0]$ ;  $[T, Y] = ode45('funlab07', [T0 Tk], Y0);$ figure (1) plot  $(T,Y(:,1),'g-');$ grid on figure (2)

plot (T, Y(:,3),'b-'); grid on figure (3) plot (T, Y(:,5),'c-',T, Y(:,7),'m-'); grid on

Для створення моделі в середовищі Simulink пакета MATLAB вирішимо систему диференціальних рівнянь (7.7) відносно старших похідних:

$$
\begin{split}\n\ddot{z}_{3}(t) &= \frac{1}{m_{3}} \cdot \{c_{3}(z_{1}(t) + q_{1}(t)) + c_{4}(z_{2}(t) + q_{2}(t)) - \\
&- (c_{3} + c_{4})z_{3}(t) - (c_{3}a - c_{4}b)\varphi(t) - \\
&- 2\mu[2\dot{z}_{3}(t) + (a - b)\dot{\varphi}(t) - (\dot{z}_{1}(t) + \dot{q}_{1}(t)) - (\dot{z}_{2}(t) + \dot{q}_{2}(t))]\}; \\
\ddot{\varphi}(t) &= \frac{1}{I} \cdot \{c_{3}a(z_{1}(t) + q_{1}(t)) - c_{4}b(z_{2}(t) + q_{2}(t)) - \\
&- (c_{3}a - c_{4}b)z_{3}(t) - (c_{3}a^{2} + c_{4}b^{2})\varphi(t) - \\
&- 2\mu[(a - b)\dot{z}_{3}(t) + (a^{2} + b^{2})\dot{\varphi}(t) - a(\dot{z}_{1}(t) + \dot{q}_{1}(t)) + b(\dot{z}_{2}(t) + \dot{q}_{2}(t))]\}; \\
\ddot{z}_{1}(t) &= \frac{1}{m_{1}} \cdot \{c_{3}z_{3}(t) + c_{3}a \cdot \varphi(t) - (c_{1} + c_{3})(z_{1}(t) + q_{1}(t)) - \\
&- 2\mu[\dot{z}_{1}(t) + \dot{q}_{1}(t) - \dot{z}_{3}(t) - a \cdot \dot{\varphi}(t)]\}; \\
\ddot{z}_{2}(t) &= \frac{1}{m_{2}} \cdot \{c_{4}z_{3}(t) - c_{4}b \cdot \varphi(t) - (c_{2} + c_{4})(z_{2}(t) + q_{2}(t)) - \\
&- 2\mu[\dot{z}_{2}(t) + \dot{q}_{2}(t) - \dot{z}_{3}(t) + b \cdot \dot{\varphi}(t)]\}. \n\end{split}
$$
\n(7.9)

Створимо модель вимушених коливань корпусу ТЗ при русі по нерівностях, структурна схема якої показана на рис. 7.2.

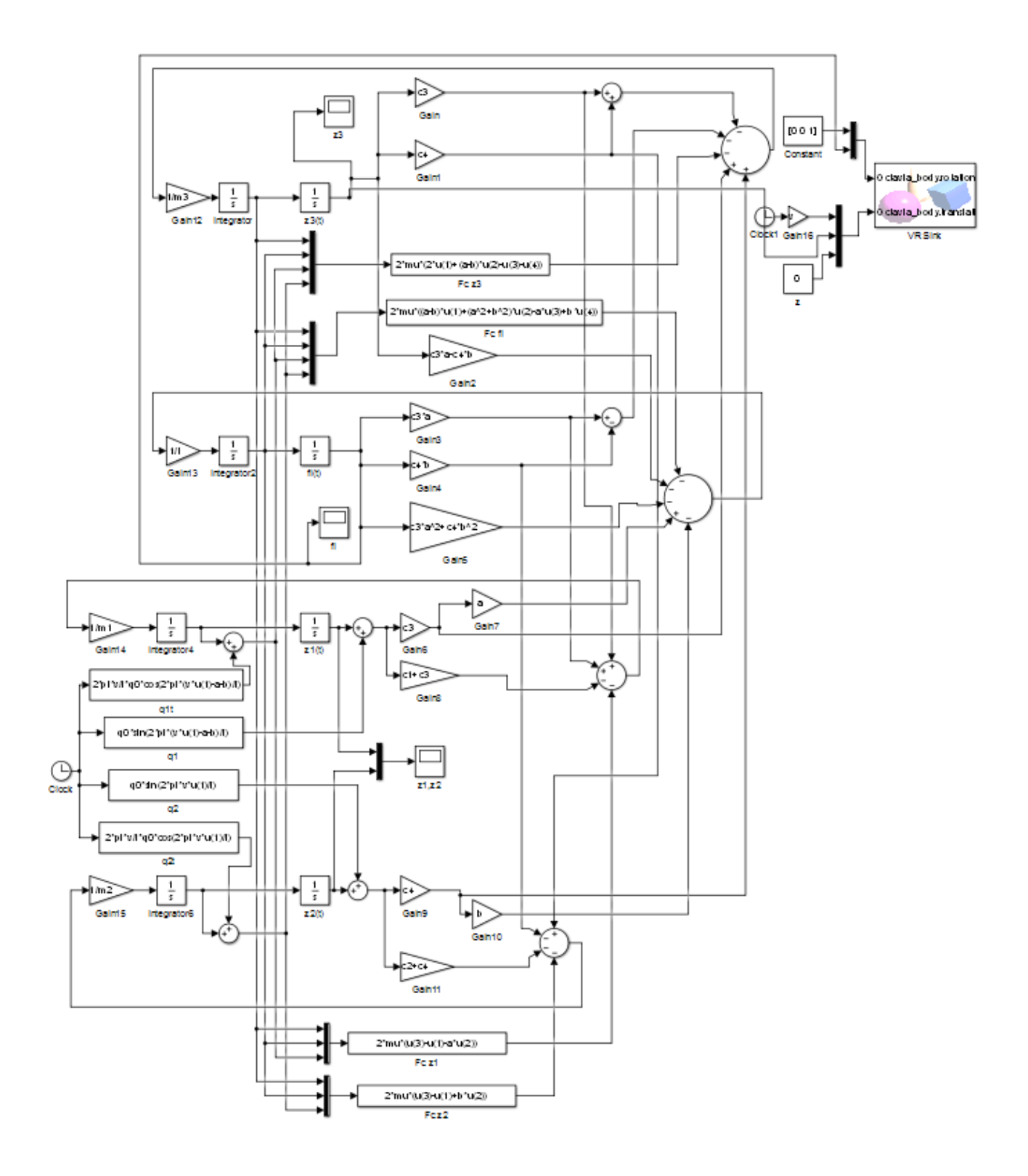

Рисунок 7.2

Елементи Integrator знаходяться в бібліотеці Simulink/Continuous. Початкові умови задаються параметром

Initial condition:

Підсилювачі задаються елементами Gain, які знаходяться в бібліотеці Simulink/Commonly Used Blocks. Параметр елемента Gain16 дорівнює швидкості *v*.

Елементи блоків-функцій **Fcn** знаходяться в бібліотеці Simulink/User-Defined Functions. Параметри **Expression** задаються виразами відповідно:

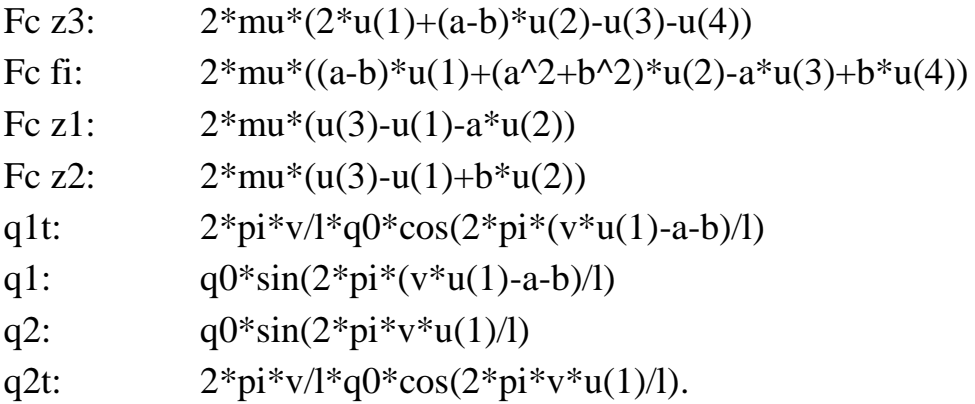

Елемент Clock знаходиться в бібліотеці Simulink/Sources.

Графіки змінних  $z_1(t)$ ,  $z_2(t)$ ,  $z_3(t)$  та  $\varphi(t)$  виводяться за допомогою елементів Scope (бібліотека Simulink/Sinks).

Для віртуального відображення моделі (Virtual Reality) використовується елемент VR Sink, який знаходиться в бібліотеці Simulink 3D Animation. Алгоритм вибору інтерфейсу зображення описаний в лабораторній роботі 3.

#### **7.3 Завдання**

Побудувати графіки вертикального переміщення осей коліс  $z_1(t)$ ,  $z_2(t)$ , центра мас корпусу ТЗ відносно положення рівноваги  $z_3(t)$  і кут повороту корпусу відносно горизонтальної поперечної осі, що проходить через центр мас підресореної частини машини  $\varphi(t)$  для значень  $a$  і  $b$  :

1)  $a = 1 + 0.02N$  M;  $b = 2 + 0.02N$  M;  $\mu = 30;100$ .

2)  $a = b = 2 + 0,02N$  M.

де *N* – номер варіанта, що відповідає номеру прізвища студента у списку групи.

#### **7.4.Порядок виконання роботи**

1. За системою рівнянь (7.7) скласти і записати m-file-функцію правих частин з відповідними вихідними даними.

2. Запрограмувати командний m-file, де задати початкові умови, час інтегрування, виконання функції ode45.

3. Вивести рішення  $z_3(t)$ ,  $z_1(t)$ ,  $z_2(t)$  і  $\varphi(t)$  у вигляді графіків.

4. Скласти і записати структурну схему в середовищі Simulink пакета MATLAB, зображену на рис. 7.2.

5. Задати нерівності дороги: <sup>0</sup> *q* – амплітуду; *l* – довжину.

6. Ураховуючи різні значення параметрів  $a$ ,  $b$  та  $\mu$ , зняти показання сигналів  $z_1(t)$ ,  $z_2(t)$ ,  $z_3(t)$  і  $\varphi(t)$  за допомогою елемента Scope.

#### **7.5 Оформлення звіту**

Звіт про лабораторну роботу повинен містити формулювання її мети, алгоритм формування m-file, текст m-file, перелік командних рядків для розв'язання системи рівнянь (7.7), результати розрахунків у графічному вигляді, структурну схему в середовищі Simulink, графічне зображення коливань транспортного засобу, висновки.

#### **Лабораторна робота 8**

#### <span id="page-40-0"></span>МОДЕЛЮВАННЯ ОБОРОТНОГО МАЯТНИКА БЕЗ КЕРУВАННЯ

*Мета роботи –* засвоєння методики реалізації математичної моделі оборотного маятника без керування в пакеті MATLAB.

#### **8.1 Постановка задачі**

Оборотний маятник – це вантаж, закріплений на кінці жорсткого стрижня, другий кінець якого закріплений в шарнірі, якщо задача керування ним

складається з виведення вантажу наверх і утримання його там. Побудуємо три моделі маятника.

**1)** Спрощена модель оборотного маятника, що не враховує ні силу тертя, ні силу опору повітря.

Рівняння маятника отримаємо з рис. 8.1 відповідно до другого закону Ньютона для матеріальної точки, що обертається:

 $m \cdot l \cdot \ddot{\theta} = m \cdot g \cdot \sin \theta$ , (8.1)

де *m* – маса вантажу, *l* – довжина стрижня,  $\mathcal{G}$  – кут нахилу маятника,  $g$ – прискорення вільного падіння.

**2)** Модель оборотного маятника з урахуванням опору повітря подамо у вигляді (рис. 8.2):

$$
m \cdot l \cdot \ddot{\mathcal{G}} = m \cdot g \cdot \sin \mathcal{G} - k_c (l \cdot \dot{\mathcal{G}})^2 \text{ sign}(\dot{\mathcal{G}}),
$$
\n(8.2)

де  $k_c$  – коефіцієнт опору навколишнього середовища.

**3)** Модель оборотного маятника з урахуванням вітру.

Припустимо, що вітер спрямований уздовж осі X (рис. 8.3) зі швидкістю *Vв* . Визначимо силу опору повітря обертанню маятника *Fc* таким чином.

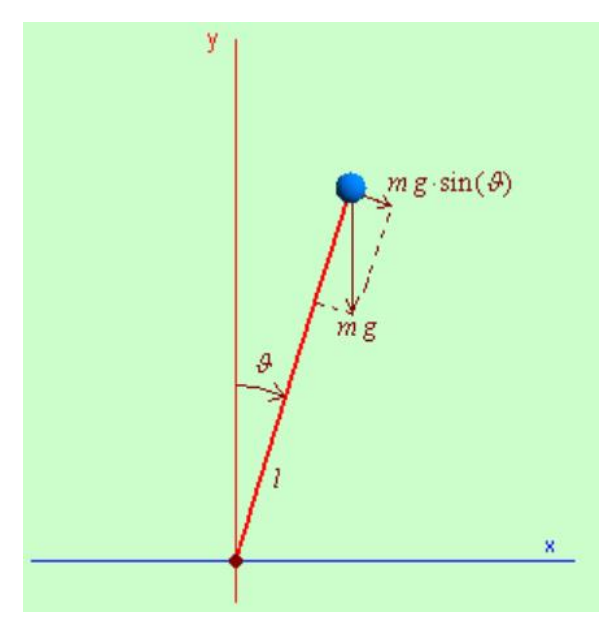

Рисунок 8.1

![](_page_41_Figure_12.jpeg)

Рисунок 8.2

Квадрат швидкості вантажу маятника відносно повітря, що складається з руху вантажу по колу і швидкості поступального, разом з візком, руху вантажу відносно повітря за теоремою Піфагора дорівнює:

$$
F_{\epsilon} = k_a \cdot (V_{\epsilon+l \cdot \beta})^2
$$
\n
$$
V_{\epsilon+l \cdot \beta}
$$
\n
$$
V_{\epsilon+l \cdot \beta}
$$
\n
$$
V_{\epsilon} = -V_{\epsilon}
$$
\n
$$
V_{\epsilon} = -V_{\epsilon}
$$

Рисунок 8.3

$$
\left(V_{e+1,\dot{\theta}}\right)^2 = \left(l \cdot \dot{\theta} - V_e \cdot \cos(\theta)\right)^2 + \left(-V_e \cdot \sin(\theta)\right)^2. \tag{8.3}
$$

# Після перетворень, враховуючи напрями векторів і знаки, отримаємо:

$$
F_c = k_c \left( (l \cdot \dot{\mathcal{G}} - V_e \cdot \cos(\mathcal{G}))^2 + (-V_e \cdot \sin(\mathcal{G}))^2 \right) \cos \beta, \tag{8.4}
$$

де

$$
\cos \beta = \frac{l \cdot \dot{\mathcal{B}} - V_e \cdot \cos(\mathcal{B})}{\sqrt{\left(l \cdot \dot{\mathcal{B}} - V_e \cdot \cos(\mathcal{B})\right)^2 + \left(-V_e \cdot \sin(\mathcal{B})\right)^2}}.
$$
(8.5)

Модель оборотного маятника з урахуванням вітру набуде вигляду:

$$
m \cdot l \cdot \ddot{\mathcal{G}} = m \cdot g \cdot \sin \mathcal{G} - k_c \sqrt{\left(l \cdot \dot{\mathcal{G}} - V_g \cdot \cos(\mathcal{G})\right)^2 + \left(-V_g \cdot \sin(\mathcal{G})\right)^2} \left(l \cdot \dot{\mathcal{G}} - V_g \cdot \cos(\mathcal{G})\right).
$$
 (8.6)

## **8.2 Алгоритм виконання завдання**

Для розв'язання диференціального рівняння (8.1) в інтегрованому середовищі MATLAB методом Рунге–Кутта наведемо його до нормальної форми Коші, для чого зробимо заміну змінних:

$$
y_1(t) = \vartheta(t); y_2(t) = \dot{\vartheta}(t).
$$

В результаті отримаємо систему диференціальних рівнянь:

$$
\dot{y}_1(t) = y_2(t); \n\dot{y}_2(t) = \frac{g \cdot \sin(y_1(t))}{l}.
$$
\n(8.7)

Вхідні дані:

$$
m = 1 \text{ kT}
$$
;  $l = 10 \text{ m}$ ;  $g = 9,81 \text{ m/c}^2$ ;  $k_c = 0,00062$ ;  $V_e = 50 \text{ m/c}$ .  
Початкові умови:  $y_1(0) = 0,0628$ ;  $y_2(0) = 0$ .

Час досліджень: 500 с.

Для розв'язання системи (8.7) у MATLAB складемо **m-file-функцію**  правих частин:

function  $yp = funnaj01(t,y)$ global m g l  $yp(1)=y(2);$  $yp(2)= g * sin(y(1))/l;$ yp=yp';

та командний **m-file**:

global m g l m=1; l=10; g=9.81; T0 = 0; Tk = 500;

 $Y0 = [0.0628 0];$ options = odeset('RelTol',1e-4);  $[T, Y] = ode45('funmaj01', [TO Tk], Y0, options);$ figure (1) plot  $(T, Y(:,1), 'g-', T, Y(:,2), 'b-');$ grid on

Для створення **моделі 1)** в середовищі Simulink пакета MATLAB розв'яжемо диференціальне рівняння (8.1) відносно старшої похідної

$$
\ddot{\mathcal{G}}(t) = \frac{\mathcal{G} \cdot \sin \mathcal{G}(t)}{l}.
$$
\n(8.8)

Побудуємо модель, структурна схема якої подана на рис. 8.4.

![](_page_44_Figure_4.jpeg)

![](_page_44_Figure_5.jpeg)

Елементи Integrator знаходяться в бібліотеці Simulink/Continuous. Початкові умови задаються параметром

Initial condition: 0.0628 (для Integrator fi – кут відхилення).

Підсилювачі задаються елементами Gain, які знаходяться в бібліотеці Simulink/Commonly Used Blocks. Параметр елемента Gain16 дорівнює швидкості *v*.

Елементи блоків-функцій **Fcn** для *x* та *y* знаходяться в бібліотеці Simulink/User-Defined Functions. Параметри **Expression** задаються відповідними виразами.

Графіки змінних виводяться за допомогою елементів Scope (бібліотека Simulink/Sinks).

Для віртуального відображення моделі (Virtual Reality) використовується елемент VR Sink, який знаходиться в бібліотеці Simulink 3D Animation. Алгоритм вибору інтерфейсу зображення:

> двічі клацніть мишкою на блоці VR Sink, відкриється діалогове вікно (див. нижче):

![](_page_45_Picture_91.jpeg)

 натисніть кнопку Browse та оберіть файл vrbounce.wrl (кулька), який треба попередньо переписати з папки \Program Files\MATLAB\R2014a\toolbox\sl3d\sl3ddemos в папку, де знаходиться схема моделі;

- поставте галочку навпроти параметра translation (переміщення), який є вектором із трьома координатами: *x* – поздовжня, *y* – вертикальна і *z* – поперечна осі;
- параметр Sample time дорівнює 0,01 (такт зміни зображення);
- натисніть кнопку Apply.

Для створення **моделі 2)** в середовищі Simulink пакета MATLAB розв'яжемо диференціальне рівняння (8.2) відносно старшої похідної:

$$
\ddot{\mathcal{G}}(t) = \frac{\mathcal{G} \cdot \sin \mathcal{G}(t)}{l} - \frac{k_c \cdot l}{m} (\dot{\mathcal{G}})^2 \, \text{sign}(\dot{\mathcal{G}}). \tag{8.9}
$$

Модель зворотного маятника з урахуванням опору повітря подана структурною схемою на рис. 8.5.

![](_page_46_Figure_6.jpeg)

Рисунок 8.5

Для створення **моделі 3)** в середовищі Simulink пакета MATLAB розв'яжемо диференціальне рівняння (8.6) відносно старшої похідної:

$$
\ddot{\mathcal{G}}(t) = \frac{\mathcal{G} \cdot \sin \mathcal{G}(t)}{l} - \frac{k_c}{m \cdot l} \sqrt{\left(l \cdot \dot{\mathcal{G}} - V_s \cdot \cos(\mathcal{G})\right)^2 + \left(-V_s \cdot \sin(\mathcal{G})\right)^2} \left(l \cdot \dot{\mathcal{G}} - V_s \cdot \cos(\mathcal{G})\right). (8.10)
$$

Побудуємо модель зворотного маятника з урахуванням вітру, структурна схема якої подана на рис. 8.6.

![](_page_47_Figure_1.jpeg)

Рисунок 8.6

#### **8.3 Завдання**

Побудувати графіки зміни кута нахилу і кутової швидкості маятника для  $\bm{s}$ *сіх трьох моделей*. Значення параметрів  $k_{c}$  і  $V_{\bm{s}}$ :

 $k_c = 0,00062 + 0,0001N$ ;  $V_s = 50 + N$ ,

де *N* – номер варіанта, що відповідає номеру у списку групи.

#### **8.4 Порядок виконання роботи**

1. За системою рівнянь (8.7) скласти і записати m-file-функцію правих частин з відповідними вихідними даними; запрограмувати командний mfile, де задати початкові умови, час інтегрування, виконання функції ode45; вивести розв'язання у вигляді графіків кута нахилу і кутової швидкості маятника без урахування сили опору повітря.

2. Скласти і записати структурну схему **моделі 1)** у середовищі Simulink пакета MATLAB, зображену на рис. 8.4; задати вхідні дані в окремому m-file; зняти показання сигналів кута нахилу і кутової швидкості маятника за допомогою елемента Scope.

3. За аналогією з п. 1, подати рівняння (8.9) у формі Коші, скласти і записати m-file-функцію правих частин з відповідними вихідними даними; запрограмувати командний m-file, де задати початкові умови, час інтегрування, виконання функції ode45; вивести розв'язання у вигляді графіків кута нахилу і кутової швидкості маятника з урахуванням опору повітря.

4. Скласти і записати структурну схему **моделі 2)** в середовищі Simulink пакета MATLAB, зображену на рис. 8.5; задати вхідні дані в окремому m-file; зняти показання сигналів кута нахилу і кутової швидкості маятника за допомогою елемента Scope.

5. Аналогічно п. 1, подати рівняння (8.10) у формі Коші, скласти і записати m-file-функцію правих частин з відповідними вихідними даними; запрограмувати командний m-file, де задати початкові умови, час інтегрування, виконання функції ode45; вивести розв'язання у вигляді графіків кута нахилу і кутової швидкості маятника з урахуванням вітру.

6. Скласти і записати структурну схему **моделі 3)** в середовищі Simulink пакета MATLAB, зображену на рис. 8.6; задати вхідні дані в окремому m-file; зняти показання сигналів кута нахилу і кутової швидкості маятника за допомогою елемента Scope.

#### **8.5 Оформлення звіту**

Звіт про лабораторну роботу повинен містити формулювання її мети, алгоритм формування m-file, текст m-file, перелік командних рядків для розв'язання рівнянь (8.8) – (8.10), результати розрахунків у графічному вигляді для *всіх трьох моделей*, структурні схеми в середовищі Simulink, графічне зображення коливань оборотного маятника, висновки.

## **Лабораторна робота 9**

#### <span id="page-48-0"></span>МОДЕЛЮВАННЯ КЕРОВАНОГО ОБОРОТНОГО МАЯТНИКА

*Мета роботи* – засвоєння методики реалізації математичної моделі керованого оборотного маятника в пакеті MATLAB.

#### **9.1 Постановка задачі**

Нехай шарнір оборотного маятника закріплений на рухомій опорі, здатній переміщатися по горизонтальній осі в площині коливання маятника. Задача керування полягає в тому, щоб, впливаючи на опору, переводити маятник з певного довільного положення у вертикальне, вантажем вгору та підтримувати його. Таким чином, переміщаючи опору маятника, можна змусити його коливатися в перевернутому стані, тому він називається оборотним.

Головною керованою величиною виберемо кут нахилу оборотного маятника. Крім того, дуже бажа-

но, щоб система керування, піднявши вантаж маятника вгору, ще й повернула його у початок координат. Тому, додатковою керованою величиною виберемо положення опори маятника на осі *Х*, уздовж якої може переміщатися візок з маятником.

Як керуючу величину виберемо прискорення *x* опори шарніра оборотного маятника. Розглянемо найпростіший випадок, коли тертя і опір повітря відсутні (рис. 9.1).

![](_page_49_Figure_5.jpeg)

Рисунок 9.1

Рівняння, що описує рух вантажу маси *m* , на жорсткому невагомому підвісі, запишемо виходячи з другого закону Ньютона:

$$
m \cdot l \cdot \ddot{\theta}(t) = m \cdot g \cdot \sin \theta(t) - m \cdot \ddot{x}(t) \cdot \cos \theta(t)
$$
 (9.1)

або

$$
\ddot{\mathcal{G}}(t) = \frac{\mathcal{G} \cdot \sin \mathcal{G}(t)}{l} - \frac{\ddot{x}(t) \cdot \cos \mathcal{G}(t)}{l},\tag{9.2}
$$

де *m* – маса вантажу,  $l$  – довжина стрижня,  $\vartheta$  – кут нахилу маятника,  $g$  – прискорення вільного падіння,  $\ddot{x}$  – прискорення опори шарніра оборотного маятника, яке формується за законом керування:

$$
\ddot{x}(t) = k \cdot \mathcal{G}(t),\tag{9.3}
$$

де *k* – коефіцієнт пропорційності (параметр регулятора), що підлягає вибору.

# **9.2 Алгоритм виконання завдання**

Побудуємо модель, структурна схема якої подана на рис. 9.2.

![](_page_50_Figure_5.jpeg)

Рисунок 9.2

Елементи Integrator знаходяться в бібліотеці Simulink/Continuous. Початкові умови задаються параметром

Initial condition:  $\frac{f}{10}$  (для Integrator fi – кут відхилення).

Підсилювачі задаються елементами Gain, які знаходяться в бібліотеці Simulink/Commonly Used Blocks. Параметр елемента Gain16 дорівнює швидкості *v*.

Елементи блоків-функцій **Fcn** для *x* та *y* знаходяться в бібліотеці Simulink/User-Defined Functions. Параметри **Expression** задаються відповідними виразами.

Графіки змінних виводяться за допомогою елементів Scope (бібліотека Simulink/Sinks).

Для віртуального відображення моделі (Virtual Reality) використову-

![](_page_51_Picture_95.jpeg)

Рисунок 9.3

ється елемент VR Sink, який знаходиться в бібліотеці Simulink 3D Animation. Алгоритм вибору інтерфейсу зображення описаний в лабораторній роботі 8.

Для вибору *оптимального параметра регулятора* в законі керування (9.3) скористаємося методами оптимізації MATLAB, для чого оберемо елемент Check Custom Bounds, який знаходиться в бібліотеці Simulink Design Optimization/Signal Constraints.

Задамо параметри в окремому m-файлі.

Вхідні дані:

 $m = 0, 1$  kt ;  $l = 10$  M ;  $g = 9,81$  M/c<sup>2</sup>;  $kp = 10$ .

Початкові умови: 9(0)=50<sup>0</sup> = 50·π/180 рад; 9(0)=0**.** 

Час досліджень: 50 с.

Алгоритм налаштування параметрів оптимізації:

![](_page_52_Figure_8.jpeg)

Рисунок 9.4

- двічі клацніть мишкою на блоці Check Custom Bounds, відкриється діалогове вікно, задайте відповідні параметри (див. рис. 9.3);
- натисніть кнопку Response Optimization, відкриється діалогове вікно (див. рис. 9.4), в якому задайте наступні налаштування:
	- у полі Design Variables Set задайте параметр оптимізації *kp*;
	- у налаштуваннях Options/Optimization Options виберіть метод Pattern search;
	- натисніть кнопку Optimize.

Для затухання перехідного процесу кута відхилення зворотного маятника від вертикального положення використаємо **ПІД-регулятор**, який має три складові: *kp* – коефіцієнт пропорційності, *ki* – коефіцієнт інтегрування, *kd* – коефіцієнт диференціювання, для чого побудуємо модель (рис. 9.5).

Елемент PID Controller знаходиться в бібліотеці Simulink/Continuous. Позначення коефіцієнтів задаються у відповідних полях:

![](_page_53_Picture_180.jpeg)

Перед налаштуванням параметрів оптимізації задамо їх початкові значення:  $kp = 10; k = 0; k = 0$  (у m-файлі).

Алгоритм налаштування параметрів аналогічний попередньому випадку з різницею в тому, що використовується модель рис. 9.5, де замість рис. 9.3 див. рис. 9.6 та у полі Design Variables Set розміщені три параметри оптимізації *kp, ki, kd*.

![](_page_54_Figure_0.jpeg)

Рисунок 9.5

## **9.3 Завдання**

1. Знайти оптимальне значення параметра регулятора *kp* у законі керування (9.3) оборотним маятником за допомогою Simulink Optimization пакета MATLAB.

Для знайденого параметра побудувати графіки зміни кута нахилу і кутової швидкості маятника та графіки зміщення і швидкості руху опори.

 $M$ аса вантажу  $m = (0,1 + 0,01N)$  кг,

де *N* – номер варіанта, що відповідає номеру в списку групи.

2. Знайти оптимальні значення параметрів **ПІД-регулятора** *kp*, *ki* , *kd* в законі керування (9.3) оборотним маятником за допомогою Simulink Optimization пакета MATLAB.

Для знайдених параметрів побудувати графіки зміни кута нахилу і кутової швидкості маятника та графіки зміщення і швидкості руху опори.

Маса вантажу  $m = (0,1 + 0,001N)$  кг,

де *N* – номер варіанта, що відповідає номеру в списку групи.

![](_page_55_Picture_80.jpeg)

Рисунок 9.6

# **9.4 Порядок виконання роботи**

1. Скласти і записати структурну схему в середовищі Simulink пакета MATLAB, зображену на рис. 9.2; задати вхідні дані в окремому m-file.

2. За допомогою Simulink Optimization знайти оптимальне значення параметра регулятора *kp*.

3. Для оптимального *kp* зняти показання сигналів кута нахилу і кутової швидкості маятника та сигналів зміщення і швидкості руху опори за допомогою елементів Scope.

4. Скласти і записати структурну схему в середовищі Simulink пакета MATLAB, зображену на рис. 9.5; задати вхідні дані в окремому m-file.

5. За допомогою Simulink Optimization знайти оптимальні значення параметрів ПІД-регулятора *kp*, *ki* , *kd* .

6. Для оптимальних *kp*, *ki*, *kd* зняти показання сигналів кута нахилу і кутової швидкості маятника та сигналів зміщення і швидкості руху опори за допомогою елементів Scope.

## **9.5 Оформлення звіту**

Звіт про лабораторну роботу повинен містити формулювання її мети, структурні схеми в середовищі Simulink, значення оптимальних параметрів регулятора, графічне зображення коливань оборотного маятника, висновки.

#### **Лабораторна робота 10**

# <span id="page-56-0"></span>МОДЕЛЮВАННЯ КЕРОВАНОГО ОБОРОТНОГО МАЯТНИКА В ПОВІТРЯНОМУ СЕРЕДОВИЩІ З ВИКОРИСТАННЯМ ПІД-РЕГУЛЯТОРА

*Мета роботи* – засвоєння методики реалізації математичної моделі керованого оборотного маятника в повітряному середовищі з використанням ПІД-регулятора в пакеті MATLAB.

#### **10.1 Постановка задачі**

Урахування опору повітря і вплив вітру, який дує уздовж осі абсцис, а також урахування швидкості переміщення опори маятника уздовж осі абсцис можна провести аналогічно тому, як це було зроблено в лабораторній роботі 8 (формула (8.10)). Необхідно тільки відняти від швидкості вітру швидкість руху опори маятника, оскільки ці швидкості спрямовані уздовж осі *Х*:

$$
\ddot{\mathcal{G}}(t) = \frac{\mathcal{G} \cdot \sin \mathcal{G}(t)}{l} - \frac{\ddot{x}(t) \cdot \cos \mathcal{G}(t)}{l} - \frac{k_c}{m \cdot l} \sqrt{(l \cdot \dot{\mathcal{G}} - (V_s - \dot{x}(t)) \cos(\mathcal{G}))^2 + \left(-\left(V_s - \dot{x}(t)\right) \sin(\mathcal{G})\right)^2} \left(l \cdot \dot{\mathcal{G}} - (V_s - \dot{x}(t)) \cos(\mathcal{G})\right),\tag{10.1}
$$

де *m* – маса вантажу,  $l$  – довжина стрижня,  $\mathcal{G}$  – кут нахилу маятника,  $g$  – прискорення вільного падіння,  $\ddot{x}$  – прискорення опори шарніра оборотного маятника.

Головною керованою величиною виберемо кут нахилу оборотного маятника. Як величину, що управляє, виберемо прискорення  $\ddot{x}$  опори шарніра оборотного маятника, яке формується за таким законом керування:

$$
\ddot{x}(t) = kp \cdot \mathcal{G}(t) + ki \cdot \int_{0}^{T} \mathcal{G}(t)dt + kd \cdot \frac{d\mathcal{G}(t)}{dt},
$$
\n(10.2)

де *kp* – коефіцієнт пропорційності; *ki* – коефіцієнт інтегрування; *kd* – коефіцієнт диференціювання ПІД-регулятора, що підлягають вибору.

#### **10.2 Алгоритм виконання завдання**

Побудуємо модель, структурна схема якої подана на рис. 10.1.

Елементи Integrator знаходяться в бібліотеці Simulink/Continuous. Початкові умови задаються параметром

Initial condition:  $\frac{f}{10}$  (для Integrator  $f - Kyr$  відхилення).

Підсилювачі задаються елементами Gain, які знаходяться в бібліотеці Simulink/Commonly Used Blocks. Параметр елемента Gain16 дорівнює швидкості *v*.

Елементи блоків-функцій **Fcn** знаходяться в бібліотеці Simulink/User-Defined Functions. Параметри **Expression** задаються відповідними виразами.

Графіки змінних виводяться за допомогою елементів Scope (бібліотека Simulink/Sinks).

![](_page_58_Figure_0.jpeg)

Рисунок 10.1

Для віртуального відображення моделі (Virtual Reality) використовується елемент VR Sink, який знаходиться в бібліотеці Simulink 3D Animation. Алгоритм вибору інтерфейсу зображення описаний в лабораторній роботі 8.

Елемент PID Controller знаходиться в бібліотеці Simulink/Continuous. Позначення коефіцієнтів задаються у відповідних полях:

![](_page_58_Figure_4.jpeg)

Для вибору оптимальних коефіцієнтів ПІД-регулятора в законі керування (10.2) скористаємося методами оптимізації MATLAB, для чого оберемо елемент Check Custom Bounds, який знаходиться в бібліотеці Simulink Design Optimization/Signal Constraints.

Задамо параметри в окремому m-файлі. Вхідні дані:

 $m = 0,1 \text{ K}$ ;  $l = 10 \text{ M}$ ;  $g = 9,81 \text{ M/c}^2$ ;  $k_c = 0,00062$ ;  $V_g = 20 \text{ M/c}$ ;  $kp = 50$ ;  $ki = 0$ ;  $kd = 0$ .

Початкові умови: 9(0)=50<sup>0</sup> =50·π/180 рад; 9(0)=0**.** 

Час досліджень: 50 с.

![](_page_59_Picture_167.jpeg)

Рисунок 10.2

Алгоритм налаштування параметрів оптимізації:

 двічі клацніть мишкою на блоці Check Custom Bounds, відкриється діалогове вікно, задайте відповідні параметри (рис. 10.2);

- натисніть кнопку Response Optimization, відкриється діалогове вікно (рис. 10.3), в якому задайте такі налаштування:
	- у полі Design Variables Set задайте параметри оптимізації *kp, ki, kd*;
	- у налаштуваннях Options/Optimization Options виберіть метод Gradient descent;
	- натисніть кнопку Optimize.

![](_page_60_Figure_4.jpeg)

Рисунок 10.3

### **10.3 Завдання**

Знайти оптимальні значення параметрів ПІД-регулятора *kp*, *ki* , *kd* в законі керування (10.2) оборотним маятником за допомогою Simulink Optimization пакета MATLAB.

Для знайдених параметрів побудувати графіки зміни кута нахилу і кутової швидкості маятника та графіки зміщення і швидкості руху опори.

Швидкість вітру:

 $V_e = (18 + 0.1 N)$  м/с,

де *N* – номер варіанта, що відповідає номеру прізвища студента в списку групи.

#### **10.4 Порядок виконання роботи**

1. Скласти і записати структурну схему в середовищі Simulink пакета MATLAB, зображену на рис. 10.1; задати вхідні дані в окремому m-file.

2. За допомогою Simulink Optimization знайти оптимальні значення параметрів ПІД-регулятора *kp*, *ki* , *kd* .

3. Для оптимальних *kp*, *ki*, *kd* зняти показання сигналів кута нахилу і кутової швидкості маятника та сигналів зміщення і швидкості руху опори за допомогою елементів Scope.

#### **10.5 Оформлення звіту**

Звіт про лабораторну роботу повинен містити формулювання її мети, структурну схему в середовищі Simulink, значення оптимальних параметрів регулятора, графічне зображення коливань оборотного маятника, висновки.

#### СПИСОК ЛІТЕРАТУРИ

- <span id="page-62-0"></span>1. Александров Є. Є. Автоматичне керування рухомими об'єктами і технологічними процесами. Т. 1. Теорія автоматичного керування / Є. Є. Александров, Є. П. Козлов, Б. І. Кузнєцов. – Харків: НТУ « $XIII$ », 2002. – 490 с.
- 2. Александров Е. Е. Математическое моделирование, системный анализ и синтез динамических систем / Е. Е. Александров, Т. Е. Александрова. – Харьков: НТУ «ХПИ», 2014. – 200 с.
- 3. Алексеева Т. В. Дорожные машины. Часть 1. Машины для земляных работ / Т. В. Алексеева, К. А. Артемьев, А. А. Бромберг и др. – М.: Машиностроение, 1972. – 504 с.
- 4. Гобермен Л. А. Основы теории, расчета и проектирования строительных и дорожных машин: учебник для техникумов. – М.: Машиностроение, 1988. – 464 с.
- 5. Коливання в транспортних машинах: монографія / Є. Є. Александров, Я. В. Гріта, В. В. Дущенко, В. В. Єпіфанов та ін. – Харків: НДПУ,  $1996. - 256$  c.
- 6. Лобов Н. А. Динамика грузоподъемных кранов / Н. А. Лобов М. Машиностроение, 1987. – 160 с.
- 7. Моделирование и основы автоматизированного проектирования приводов: учеб. пособие для студентов высших технических учеб. заведений /В. Г. Стеблецов, А. В. Сергеев, В.Д. Новиков и др. – М.: Машиностроение, 1989. – 224 с.
- 8. Ануфриев И. Е. MATLAB 7 / И. Е. Ануфриев, А. Б. Смирнов, Е. Н. Смирнова. – Санкт-Петербург: БХВ-Петербург, 2005. – 1104 с.
- 9. Половко А. М. MATLAB для студента / А. М. Половко, П. Н. Бутусов – Санкт-Петербург: БХВ-Петербург, 2005. – 320 с.

# ЗМІСТ

![](_page_63_Picture_157.jpeg)

#### Навчальне видання

Методичні вказівки до лабораторних робіт з дисципліни «Моделювання процесів у галузевому машинобудуванні» для студентів спеціальності «Галузеве машинобудування»

> Укладачі: КОСТЯНИК Ірина Віталіївна ІСТОМІН Олександр Євгенійович

Відповідальний за випуск проф. Д.О. Волонцевич Роботу до видання рекомендував проф. В. В. Дущенко

Редактор О. І. Шпільова

План 2019 р., поз. 270

Підписано до друку 26.11.2019. Гарнітура Times New Roman.

Видавничий центр НТУ "ХПІ". Свідоцтво про державну реєстрацію ДК №5478 від 21.08.2017 р. 61002, Харків, вул. Кирпичова, 2.

Самостійне електронне видання